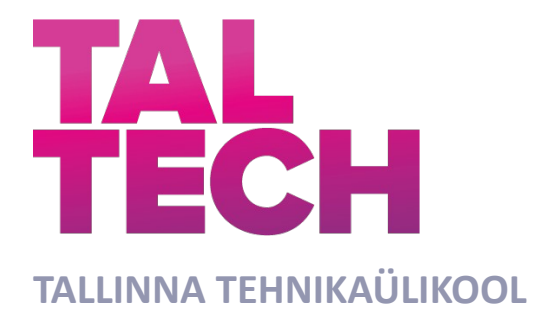

INSENERITEADUSKOND

Elektroenergeetika ja mehhatroonika instituut

# **KASUTAJALIIDES RT BOX RIISTVARASIMULAATORILE**

## **USER INTERFACE FOR RT BOX HARDWARE-IN-LOOP SIMULATOR**

BAKALAUREUSETÖÖ

Üliõpilane: Lars-Henry Vehman

Üliõpilaskood: 179397EAAB

Juhendaja: Indrek Roasto, vanemlektor

Tallinn 2022

 *(Tiitellehe pöördel)*

## **AUTORIDEKLARATSIOON**

Olen koostanud lõputöö iseseisvalt.

Lõputöö alusel ei ole varem kutse- või teaduskraadi või inseneridiplomit taotletud. Kõik töö koostamisel kasutatud teiste autorite tööd, olulised seisukohad, kirjandusallikatest ja mujalt pärinevad andmed on viidatud.

"........" ........................... 20.......

Autor: ............................... / allkiri /

Töö vastab bakalaureusetöö/magistritööle esitatud nõuetele

"........" ........................... 20.......

Juhendaja: .............................. / allkiri /

Kaitsmisele lubatud

"......."....................20..… .

Kaitsmiskomisjoni esimees .............................................................................

/ nimi ja allkiri /

#### **Lihtlitsents lõputöö reprodutseerimiseks ja lõputöö üldsusele kättesaadavaks** tegemiseks<sup>1</sup>

Mina \_\_\_\_\_\_\_\_\_\_\_\_\_\_\_\_\_\_\_\_\_\_\_\_\_\_\_\_\_\_\_\_\_\_ (a*utori nimi*)

 $\overline{\phantom{a}}$ 

1. Annan Tallinna Tehnikaülikoolile tasuta loa (lihtlitsentsi) enda loodud teose

(*lõputöö pealkiri*)

 $\overline{\phantom{a}}$  , and the contribution of the contribution of the contribution of the contribution of the contribution of the contribution of the contribution of the contribution of the contribution of the contribution of the

mille iuhendaja on berasala on analysis on berasala on analysis on the set of the set of the set of the set of the set of the set of the set of the set of the set of the set of the set of the set of the set of the set of t

 $\_$  , and the state of the state of the state of the state of the state of the state of the state of the state of the state of the state of the state of the state of the state of the state of the state of the state of the  $\_$  , and the state of the state of the state of the state of the state of the state of the state of the state of the state of the state of the state of the state of the state of the state of the state of the state of the

(*juhendaja nimi*)

- 1.1reprodutseerimiseks lõputöö säilitamise ja elektroonse avaldamise eesmärgil, sh Tallinna Tehnikaülikooli raamatukogu digikogusse lisamise eesmärgil kuni autoriõiguse kehtivuse tähtaja lõppemiseni;
- 1.2 üldsusele kättesaadavaks tegemiseks Tallinna Tehnikaülikooli veebikeskkonna kaudu, sealhulgas Tallinna Tehnikaülikooli raamatukogu digikogu kaudu kuni autoriõiguse kehtivuse tähtaja lõppemiseni.
- 2. Olen teadlik, et käesoleva lihtlitsentsi punktis 1 nimetatud õigused jäävad alles ka autorile.
- 3. Kinnitan, et lihtlitsentsi andmisega ei rikuta teiste isikute intellektuaalomandi ega isikuandmete kaitse seadusest ning muudest õigusaktidest tulenevaid õigusi.

\_\_\_\_\_\_\_\_\_\_\_\_\_\_ (*kuupäev*)

**¹** *Lihtlitsents ei kehti juurdepääsupiirangu kehtivuse ajal vastavalt üliõpilase taotlusele lõputööle juurdepääsupiirangu kehtestamiseks, mis on allkirjastatud teaduskonna dekaani poolt, välja arvatud ülikooli õigus lõputööd reprodutseerida üksnes säilitamise eesmärgil. Kui lõputöö on loonud kaks või enam isikut oma ühise loomingulise tegevusega ning lõputöö kaas- või ühisautor(id) ei ole andnud lõputööd kaitsvale üliõpilasele kindlaksmääratud tähtajaks nõusolekut lõputöö reprodutseerimiseks ja avalikustamiseks vastavalt lihtlitsentsi punktidele 1.1. ja 1.2, siis lihtlitsents nimetatud tähtaja jooksul ei kehti.*

## <span id="page-3-0"></span>**LÕPUTÖÖ LÜHIKOKKUVÕTE**

*Autor:* Lars-Henry Vehman *Lõputöö liik:* Bakalaureusetöö *Töö pealkiri*: Kasutajaliides RT box riistvarasimulaatorile *Kuupäev:* 21.12.2022  *45 lk (lõputöö lehekülgede arv koos lisadega) Ülikool:* Tallinna Tehnikaülikool *Teaduskond:* Inseneriteaduskond

*Instituut:* Elektroenergeetika ja mehhatroonika instituut

*Töö juhendaja(d):* Indrek Roasto

*Töö konsultant (konsultandid):* -

*Sisu kirjeldus:*

Jõuelektronika muunduritel on palju rakendusi ja seetõttu on pidevalt suurenenud ka muundurite keerukus. Kasutusele on võetud uudsed jõuelektroonika süsteemide arendusmeetodid, mis lihtsustavad muundurite arendust. Üheks selliseks näiteks on erinevad riistvara simulaatorid, mida kasutatakse tihti toitemuundurite kiirprototüüpimisel. Kiirprototüüpimise all mõeldakse muunduri graafilist programmeerimist st programm koostatakse blokkskeemi kujul ja kasutaja ei pea seetõttu tundma C keelt ja mikrokontrolleri siseelu. Programmi konverteerimine masinkoodi tehakse ära arvuti poolt. Lisaks on vaja reaalajas jälgida ka muunduri tööparameetreid (voolud, pinged) või mõnda parameetrit ka muuta. Selleks on kaks võimalust: kasutada spetsiaalset tarkvara ja arvutit või välist füüsilist kasutajaliidest. Arvuti ja tarkvara kasutamise puuduseks on info ja sätete üleküllus ning väiksem töökindlus kuna puuduvad füüsilised nupud muunduri kiireks väljalülitamiseks. Füüsiline kasutajaliides lahendab need probleemid pakkudes kasutajale ühte piiratud suurusega ekraani, konkreetse infoga ning vabalt programmeeritavaid nuppe. Lisaks ei vaja väline kasutajaliides eritarkvara ega litsentse, mis laiendab muunduri kasutamisvõimalusi. Antud lõputöö eesmärgiks ongi sellise välise kasutajaliidese väljatöötamine.

Eesmärgiks on projekteerida ja ehitada ESP32 mikrokontrolleri baasil kasutajaliides jõuelektroonika riistvarasimulaatorile RT box. Kasutajaliides peab omama nuppe ja LCD ekraani. Kasutajaliides võimaldab andmevahetust RT boxiga ja kuvada andmeid nii LCD ekraanil kui ka üle wifi arvutis. Täpsem lähteandete analüüs on tarvilik enne tehnilise teostuse planerimist.

*Märksõnad:* riistvarasimulaator, kasutajaliides, andmevahetus, pingemuundur

## <span id="page-4-0"></span>**ABSTRACT**

*Author:* Lars-Henry Vehman *Type of the work:* Bachelor

*Title*: User Interface for RT Box Hardware-in-Loop Simulator

*Date:* 21.12.2022 *45 pages (the number of thesis pages including appendices)*

*University:* Tallinn University of Technology

*School*: School of Engineering

*Department:* Department of Electrical Power Engineering and Mechatronics

*Supervisor(s) of the thesis:* Indrek Roasto

*Consultant(s):* -

#### *Abstract:*

Power electronics converters have many applications and therefore the complexity of converters has constantly increased. Advanced development methods for power electronics systems have been introduced to facilitate the development of converters. One such example is various hardware simulators, which are often used in fast prototyping of power converters. Fast prototyping refers to graphical programming of the converter, i.e. the program is created in the form of a block diagram and the user does not have to know the C language and the inner workings of the microcontroller. The conversion of the program into machine code is carried out by the computer. In addition, it is necessary to monitor the operating parameters (currents, voltages) of the converter in real time or change some parameter. There are two options for this: use special software and a computer or an external physical user interface. The disadvantage of using a computer and software is the overload of information and settings, and lower reliability as there are no physical buttons for quick shutdown of the converter. The physical user interface solves these problems by offering the user a screen of limited size with specific information and programmable buttons. In addition, the external user interface does not require special software or licenses, which expands the possibilities of using the converter.

The goal of this final thesis is to develop such an external user interface. The goal is to design and build a user interface for the RT box power electronics hardware simulator based on the ESP32 microcontroller. The user interface must have buttons and an LCD screen. The user interface allows data exchange with the RT box and displays data on both the LCD screen and over WiFi on a computer. A more detailed analysis of the data is necessary before planning the technical implementation.

*Keywords: hardware-in-loop simulator, user interface, data transmission, voltage converter*

## <span id="page-5-0"></span>**LÕPUTÖÖ ÜLESANNE**

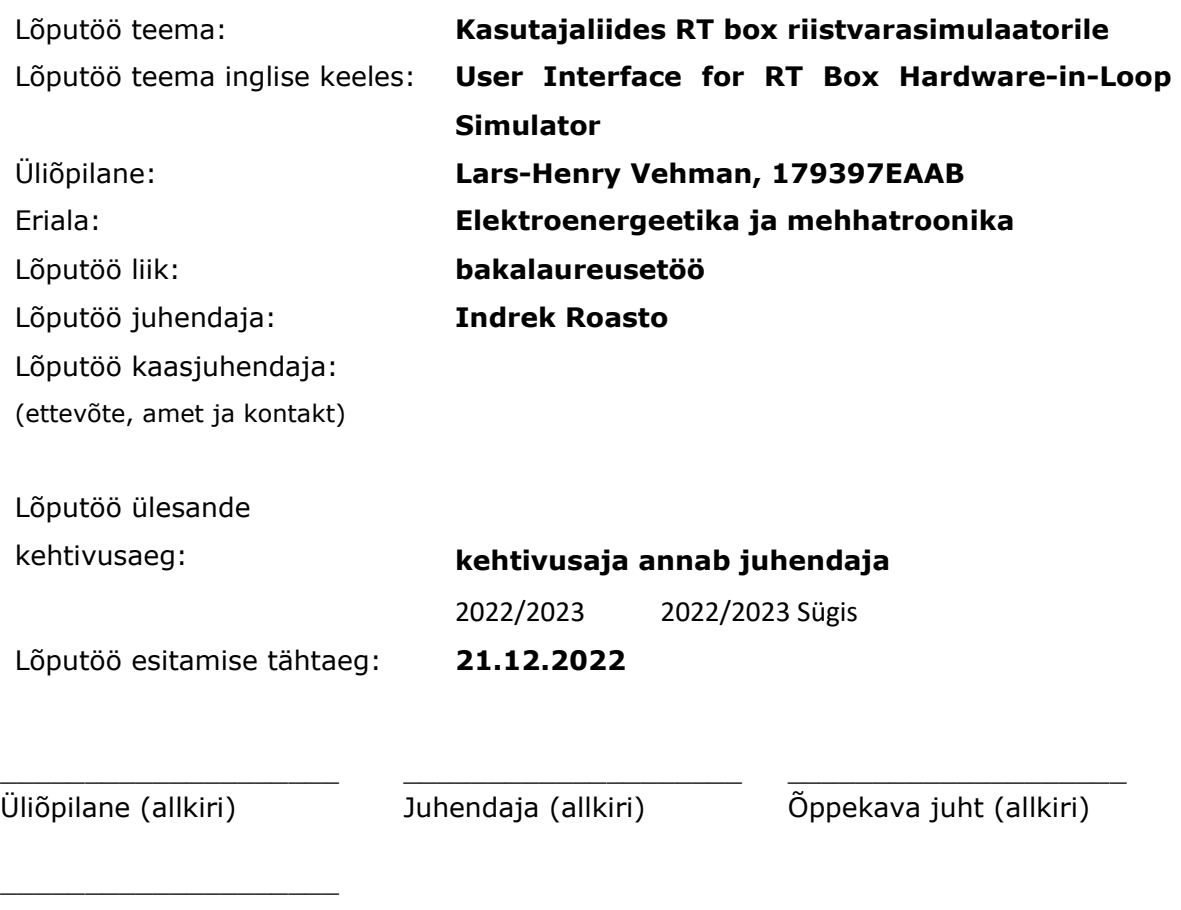

Kaasjuhendaja (allkiri)

#### **1. Teema põhjendus**

Riistvarasimulaatorit kasutatakse tihti toitemuundurite kiirprototüüpimisel, mis tähendab muunduri graafilist programmeerimist. Graafilise programmeerimise korral koostatakse programm blokkskeemi kujul ja kasutaja ei pea seetõttu tundma C keelt ja mikrokontrolleri siseelu. Programmi konverteerimine masinkoodi tehakse ära arvuti poolt. Sellise programmi jooksutamiseks on vaja spetsiaalset arvutit (nn riistvarasimulaator). Tihti on aga vaja reaalajas jälgida muunduri tööparameetreid (voolud, pinged) või mõnda parameetrit ka muuta. Selleks ongi vaja kasutajaliidest, millel oleks ekraan ja nupud. Kuna RT box riistvarasimulaator ei oma füüsilist kasutajaliidest (nupud, LCD) siis tuleb see ise projekteerida.

#### **2. Töö eesmärk**

Eesmärgiks on projekteerida ja ehitada ESP32 mikrokontrolleri baasil kasutajaliides jõuelektroonika riistvarasimulaatorile RT box. Kasutajaliides peab omama nuppe ja LCD ekraani. Kasutajaliides võimaldab andmevahetust RT boxiga ja kuvada andmeid nii LCD ekraanil kui ka üle wifi arvutis.

#### **3. Lahendamisele kuuluvate küsimuste loetelu:**

- Ülevaate koostamine RT box riistvarasimulaatorist ja selle juhtimisvõimalustest.
- Kasutajaliidese projekteerimine ja ehitamine.
- Kasutajaliidese testimine vastavalt lõputöö eesmärgile.

#### **4. Lähteandmed**

Riistavarasimulaatori toote koduleht [1]

Andmelehed: mikrokontroller [2], riistvarasimulaator [3] Mikrokontorlleri programmeerimise juhend [4]

#### **5. Uurimismeetodid**

Lähteandmete analüüs ja täpse tehnilise teostuse plaanimine.

Trükkplaadi disain ja ehitamine

Juhtprogrammi koostamine ja katsetamine

#### **6. Graafiline osa**

Elektroonikaskeemid, koostude joonised. Algoritmide kirjeldused.

Töö põhiosas ja lisades.

#### **7. Töö struktuur**

Töö ülesehitus

1. Sissejuhatus

- 2. Riistvarasimulaatori ülevaade ja võimalused
- 3. Kasutajaliidese projekteerimine
	- 1. Tehniliste parameetrite määramine
	- 2. Andmeside liidese valimine
	- 3. Komponentide valimine
	- 4. Trükkplaadi disainimine
- 4. Programmi koostamine
	- 1. Andmeside liidese tööpõhimõtted
	- 2. Täisarvuliste andmete saatmine
	- 3. Ujuvpunktarvude saatmine
	- 4. Nupuvajutuste lugemine
	- 5. LCD tööpõhimõte
	- 6. Wifi kaudu andmete kuvamine
	- 7. Testimine ja tulemuste analüüs

#### **8. Kasutatud kirjanduse allikad**

Töö koosneb võrgupõhistest allikatest, mis on toodete andmelehed ja API dokumentatsioon

#### **9. Lõputöö konsultandid**

Puuduvad

#### **10. Töö etapid ja ajakava**

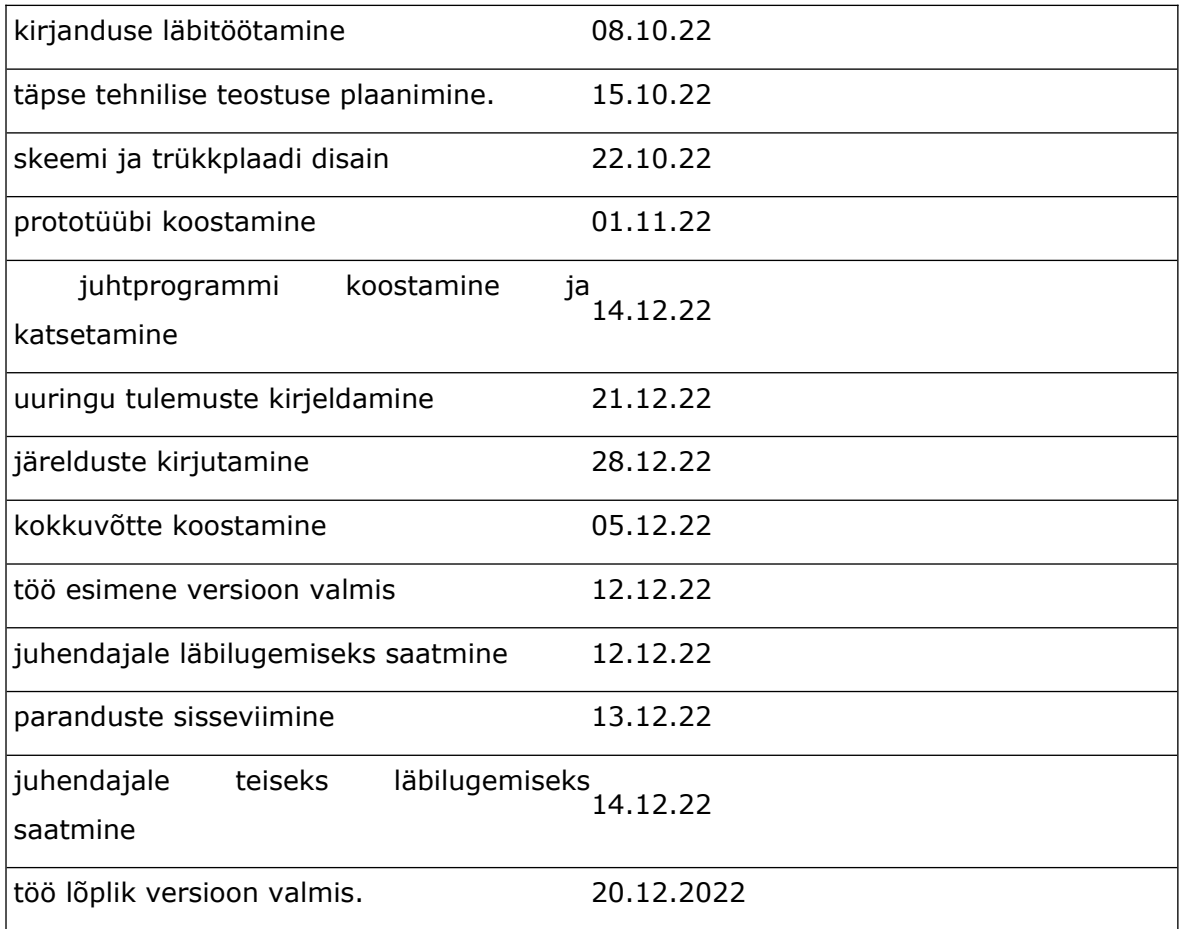

## **SISUKORD**

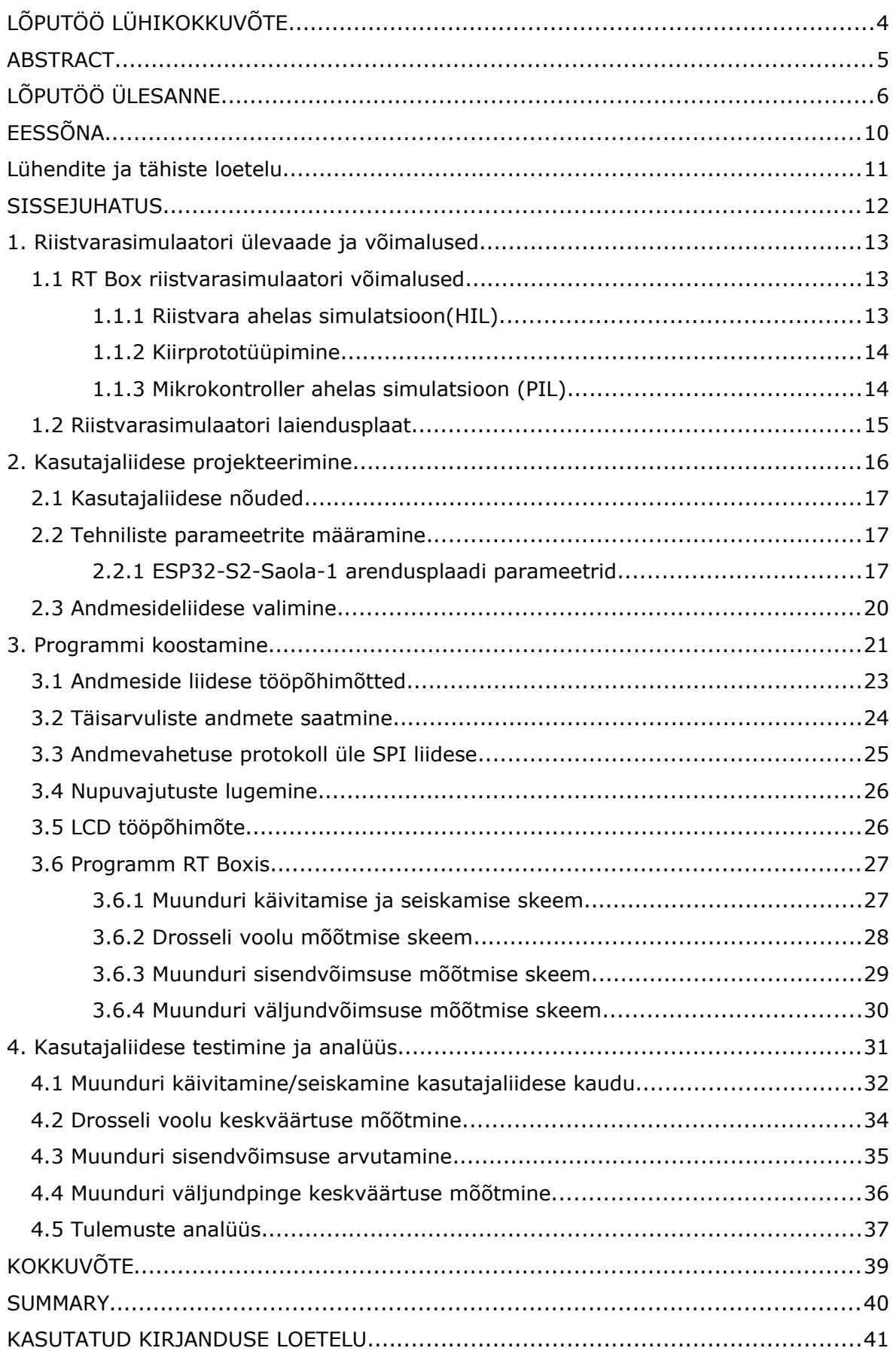

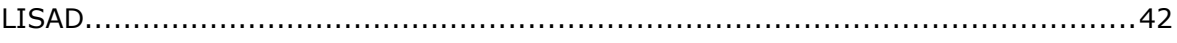

## <span id="page-11-0"></span>**EESSÕNA**

Autor tänab oma juhendajat Indrek Roastot, kes on andnud autorille kõik vajaliku abi ja teadmised lõputöö tegemiseks ning olnud alati toetav ja kättesaadav.

# <span id="page-12-0"></span>**Lühendite ja tähiste loetelu**

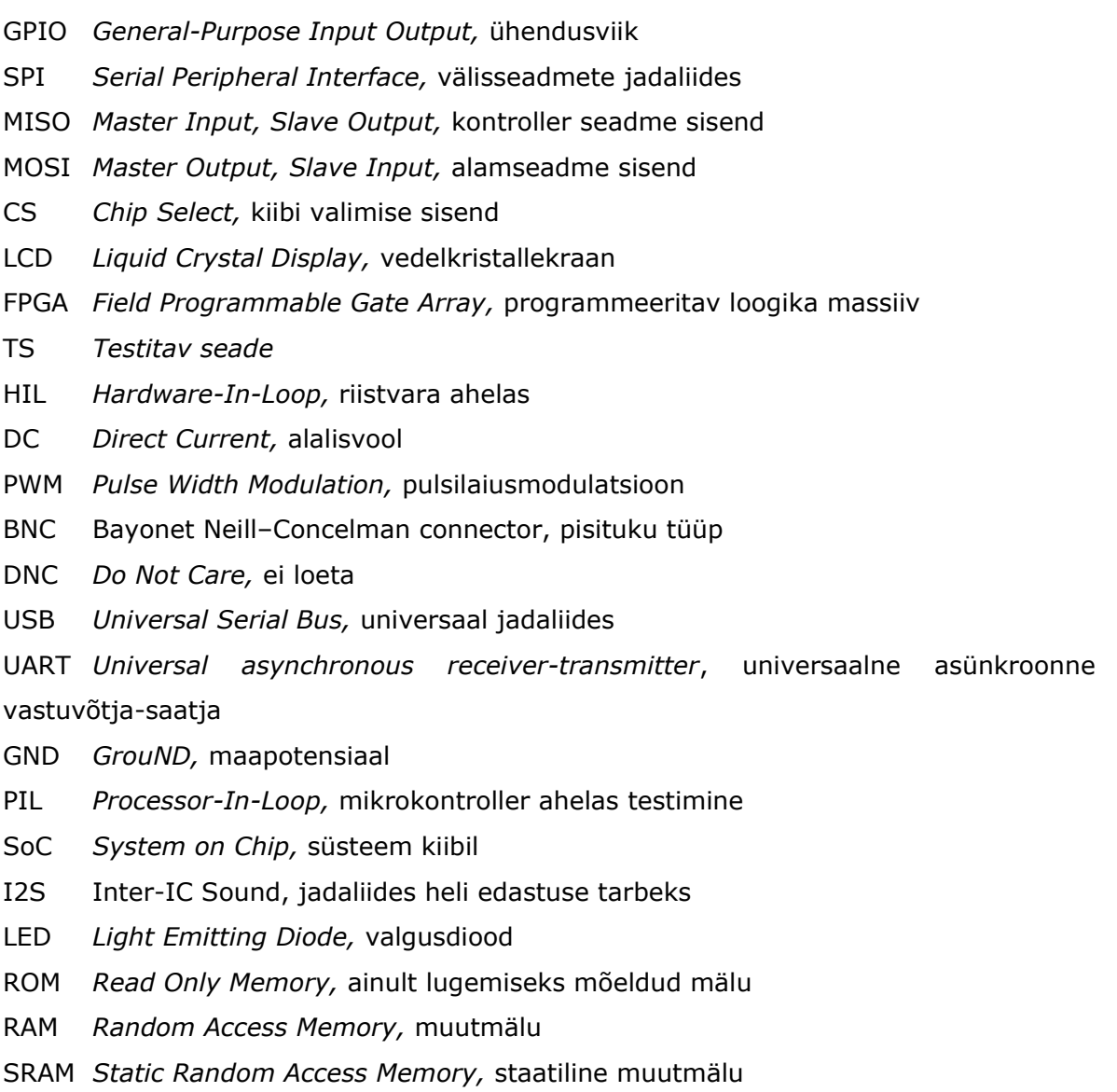

### <span id="page-13-0"></span>**SISSEJUHATUS**

Jõuelektronika e muundustehnika mängib tänapäeva maailmas võtmerolli. Tänu toitemuunduritele on saanud võimalikuks roheenergia laialdane kasutumisele võtmine. Samuti on toitemuundurid kõigis nutiseadmetes, mis on muutumas üha kompaktsemateks ja mobiilsemateks. Teiselt poolt on pidevalt suurenenud ka muundurite keerukus, et tagada seadmete töökindlus ja energiatõhusus. Kasutusele on võetud uudsed jõuelektroonika süsteemide arendusmeetodid, mis lihtsustavad keerukate süsteemide arendust ja testimist. Üheks selliseks näiteks on erinevad riistvara simulaatorid, mida kasutatakse tihti toitemuundurite kiirprototüüpimisel. Kiirprototüüpimise all mõeldakse muunduri graafilist programmeerimist st programm koostatakse blokkskeemi kujul ja kasutaja ei pea seetõttu tundma C keelt ja mikrokontrolleri siseelu. Programmi konverteerimine masinkoodi tehakse ära arvuti poolt. Sellise programmi jooksutamiseks on vaja spetsiaalset arvutit (nn riistvarasimulaator). Tihti on aga vaja reaalajas jälgida muunduri tööparameetreid (voolud, pinged) või mõnda parameetrit ka muuta. Selleks on kaks võimalust: kasutada spetsiaalset tarkvara ja arvutit või välist füüsilist kasutajaliidest. Arvuti ja tarkvara kasutamise puuduseks on info ja sättete üleküllus ning väiksem töökindlus kuna puuduvad füüsilised nupud muunduri kiireks väljalülitamiseks. Füüsiline kasutajaliides lahendab need probleemid pakkudes kasutajale ühte piiratud suurusega ekraani, konkreetse infoga ning vabalt programmeeritavaid nuppe. Lisaks ei vaja väline kasutajaliides eritarkvara ega litsentse, mis laiendab muunduri kasutamisvõimalusi. Antud lõputöö eesmärgiks ongi sellise välise kasutajaliidese väljatöötamine, millel oleks LCD ekraan ja nupud.

## <span id="page-14-2"></span>**1. Riistvarasimulaatori ülevaade ja võimalused**

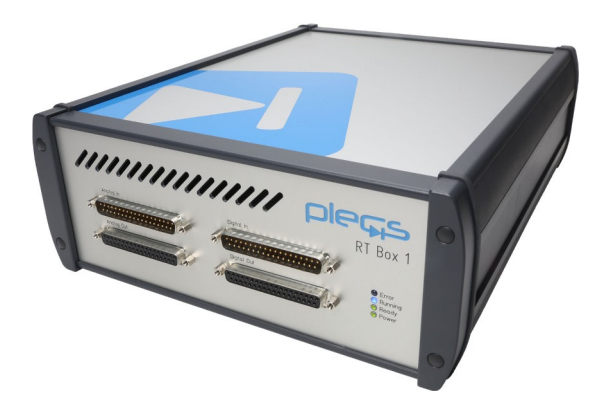

*Joonis 1.1 Plecs RT Box tootefoto*

<span id="page-14-3"></span>Maailmas leidub palju erinevaid riistvarasimulaatoreid nt dSPACE [\[1\],](https://www.dspace.com/en/pub/home/applicationfields.cfm) RTDS [\[2\],](https://www.rtds.com/applications/microgrids-renewable-energy/) NI Veristand [\[3\],](https://www.ni.com/en-us/shop/data-acquisition-and-control/application-software-for-data-acquisition-and-control-category/what-is-veristand.html) Opal-RT [\[4\]](https://www.opal-rt.com/software-rt-lab/). Tallinna tehnikaülikoolis on aga juba üle 4 aasta kasutatud Plexim GmbH poolt arendatavat riistvarasimulaatorit RT Box [\[5\]](https://www.plexim.com/products/rt_box) koos vastava tarkvaraga PLECS. Plexim süsteemi eripäraks on asjaolu, et ta on spetsiaalselt disainainitud jõuelektroonika otstarbeks. Võrreldes teiste süsteemidega on RT box ka üks kõige paindlikum riistvarasimulaator. RT box omab Xilinx Zynq Z-7030 [\[6\]](https://www.xilinx.com/content/dam/xilinx/support/documents/product-briefs/zynq-7000-product-brief.pdf), mis on kahe ARM Cortex-A9 [\[7\]](https://developer.arm.com/Processors/Cortex-A9) tuumaga SoC. RT Boxil on 16 16-bitilist analoogsisendit ja väljundit, mis on seadistavad -10 ... 10 V pinge vahemikus. RT Boxil on samuti 32 digitaalset sisendit ja väljundit. RT box sobib riistvara ahelas simulatsiooniks (HIL), juhtimise kiirprototüüpimiseks ja mikrokontroller ahelas simulatsiooniks (PIL). RT Boxist on mitu variant erinevate jõudluse näitajatega . Tehnikaülikoolis kasutatakse esimese põlvkonna varianti RT Box 1 (vt joonis [1.1](#page-14-3)). Töö eesmärgiks on edasi arendada ja tõhusamaks muuta juba olemas olevat RT Boxi arendussüsteemi.

## <span id="page-14-1"></span>**1.1 RT Box riistvarasimulaatori võimalused**

#### <span id="page-14-0"></span>**1.1.1 Riistvara ahelas simulatsioon(HIL)**

Kui RT Boxi kasutatakse HIL-testimiseks, emuleerib see tavaliselt jõuelektroonika süsteemi jõuaste. Jõuaste võib olla lihtne DC/DC muundur, vahelduvvoolu ajamisüsteem või keerukas mitmetasandiline invertersüsteem. Testitav seade (TS) on mikrokontroller, mis ühendatakse RT Boxiga. Sellise seadistuse korral saab kogu kontrollerit testida ilma tegeliku jõuastmeta. Kontrolleri sisenditeks on enamasti pinge- ja vooluanduritelt tulevad analoogsignaalid. HIL-simulatsioonis edastavad need

signaalid RT boxi analoogväljundkanalid. Jõuelektroonilistes rakendustes genereerib kontroller PWM-signaale, et juhtida pooljuhtlüliteid. PWM-signaale saab lugeda RT Boxii digitaalsete sisendite kaudu ajaeraldusvõimega alla 10 ns. Kasutades jäädvustatud sisendandmeid, simuleerib RT Box jõusastet ja esitab simulatsioonitulemused hiljem oma analoogväljunditel. Alla 10 ns I/O viivituse korral tundub kontrollerile, et juhib tõelist muundursüsteemi [\[5\]](https://www.plexim.com/products/rt_box).

#### <span id="page-15-1"></span>**1.1.2 Kiirprototüüpimine**

RT Boxi saab kasutada ka toiteastme kontrollerina. Sel juhul ühendatakse pinge- ja vooluandurid RT Boxi analoogsisenditega. Digitaalseid väljundeid kasutatakse toitepooljuhtide jaoks kõrge täpsusega PWM-signaalide genereerimiseks. Kuna RT boxil on rohkem analoog- ja digitaalkanaleid kui enamikul mikrokontrolleritel, samuti kõrgem diskreetimissagedus, milleks on 100kHz. Kaks RT Box, saab need süsteemi täielikuks testimiseks omavahel ühendada. Üks RT Box simuleeriks jõufaasi ja teine toimiks kontrollerina [\[5\]](https://www.plexim.com/products/rt_box).

#### <span id="page-15-0"></span>**1.1.3 Mikrokontroller ahelas simulatsioon (PIL)**

RT Boxi saab ka kasutada mikrokontroller-ahelas-simulatsiooni (PIL) eesmärgil. Selle abil saab kinnitada juhtimissüsteemide ja muu riistavara käitumist simulatsioonikeskkonnas. PIL testimine hõlmab reaalaja protsesori kasutamist, mis tavaliselt on ühendatud simulatsiooni platvormiga, antud juhul siis otse PLECSiga, mis kordineerib ja sünkroniseerib kontrolleri tööd. Protsessori eesmärk on täita reaalajas juhtalgoritme.

## <span id="page-16-0"></span>**1.2 Riistvarasimulaatori laiendusplaat**

RT Boxi esipaneel koosneb neljast pistikust analoog- ja digitaalsed sisendid/väljundid. Kasutaja peab ühendama sisendid/väljundid testitava seadmega.Välise riistvaraga ühendamise lihtsustamiseks ja mugavaks RT Boxi sisendite ja väljunditega ühendamiseks pakub Plexim erinevaid RT Boxi komplekte tarvikud. Digital Breakout Board (vaata joonis [1.2\)](#page-16-1) hõlbustab lihtsat juurdepääsu digitaalsele sisendile ja RT Boxi väljundkanalid klemmiplokkide ja viigupäiste kaudu. See plaati kasutatakse koos Analog Breakout Boardiga, mis võimaldab juurdepääsu RT Boxi analoogsisendidele/väljunditele BNC-pistikute või ühendusjuhtme kaudu [\[8\].](https://www.plexim.com/sites/default/files/digitalbreakoutmanual.pdf)

<span id="page-16-1"></span>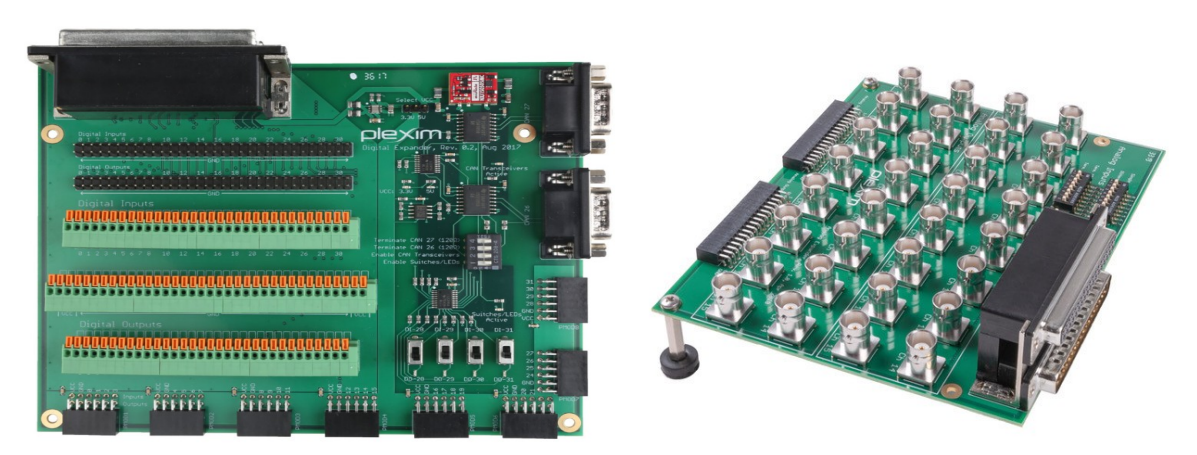

*Joonis 1.2 RT Boxi digitaalne laiendusplaat (a), RT Boxi analoog laiendusplaat (b)* [\[8\]](https://www.plexim.com/sites/default/files/digitalbreakoutmanual.pdf)

### <span id="page-17-0"></span>**2. Kasutajaliidese projekteerimine**

Kasutajaliidese peamine eesmärk on võtta vastu kasutaja poolt sisestatud info ja edastada see RT Boxi simulatsiooni kui ka reaalsele mikrokontrollerile. Kasutaja lihtsuse mõttes otsustati kasutada viite nuppu ja ekraani millega numbreid kuvada. Lõppkasutaja saab tagasisidet oma sisendist läbi ekraanipildi, ning saab läbi nupupaneeli muundurit kaugelt juhtida.

Kasutajaliides peab olema võimeline kahesuunaliseks suhtluseks, ehk siis kasutajaliides peab olema võimeline saatma andmeid, kui ka vastu võtma.

Ekraani ja nuppude käitamiseks on tarvis kasutada mikrokontrollerit, mis interpreteerib nupuvajutusi kui sündmusi, mida kasutaja soovib teha. Veel on mikrokontroller tarvilik, et ekraanile numbreid ja vajadusel teksti joonistada. Mikrokontroller hoolitseks ka RT Boxi simulatsiooniga suhtlemise eest.

Kasutajaliidese mõtte arendamisel koostati eskiis (vaata joonis [2.1](#page-17-1)), mis pidi kõik eeltoodud omadused kokku võtma ja aitama luua parema ettekujutuse lõplikust prototüübist.

<span id="page-17-1"></span>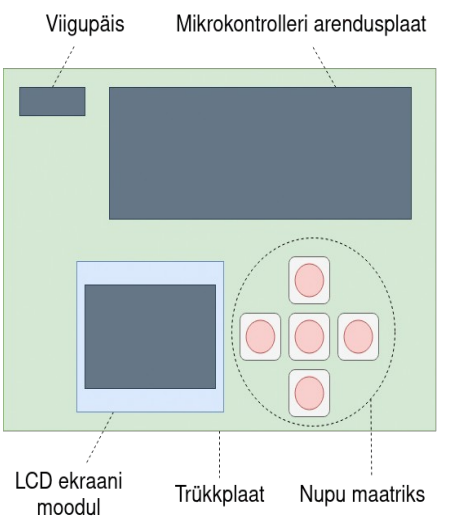

*Joonis 2.1 Eskiis kasutajaliidesest*

#### <span id="page-18-2"></span>**2.1 Kasutajaliidese nõuded**

Kasutajaliidese lähteandmete koostamisel tuli arvestada inimese tajuvuse piiridega, tuli. Oli vaja leida mikrokontroller, mis toetab samu andmesideliideseid kui RT Box. Valitav mikrokontroller pidi olema piisavalt kiire, et suhelda üle valitud andmeside kanali ilma kasutajale märgatava viivituseta. Veel oli vaja sidestuda valitud ekraaniga.

## <span id="page-18-1"></span>**2.2 Tehniliste parameetrite määramine**

Tehniliste parameetrite parameetrite määramisel tuli arvesse võtta vaja minevaid erinevaid signaalide signaalide ühendusi ja ka toiteühendusi. Joonisel [2.2](#page-18-3) on välja toodud RT Boxi ja kasutaliidese vaheline SPI ühendus, RT Boxi ja laiendusplaadi vaheline elektriline ühendus, mikrokontrolleri ja nupumaatriksi vaheline ühendus GPIO liinil, ning mikrokontrolleri ja ekraani vaheline I2C ühendus.

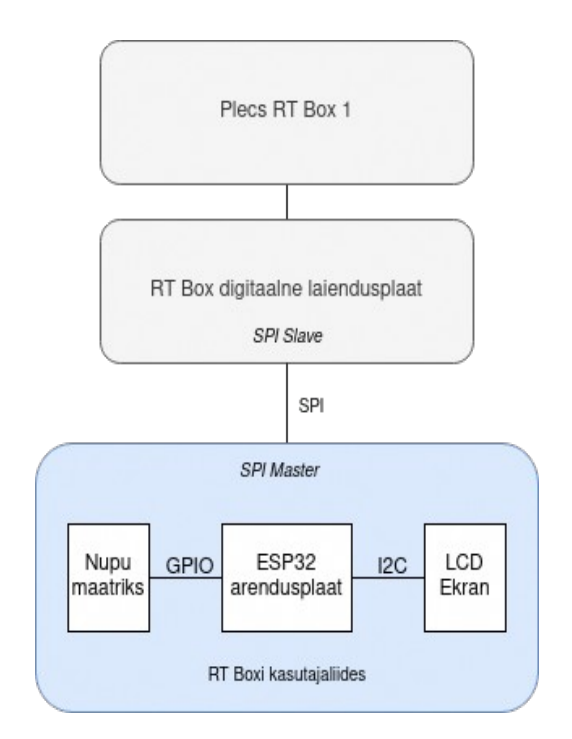

<span id="page-18-3"></span>*Joonis 2.2 Kasutaja liidese funktsionaalne skeem*

#### <span id="page-18-0"></span>**2.2.1 ESP32-S2-Saola-1 arendusplaadi parameetrid**

Projektis kasutati ESP32-S2-Saola-1 arendusplaati. Arendus plaati põhilised omadus on välja toodud tabelis [2.1](#page-19-0) .

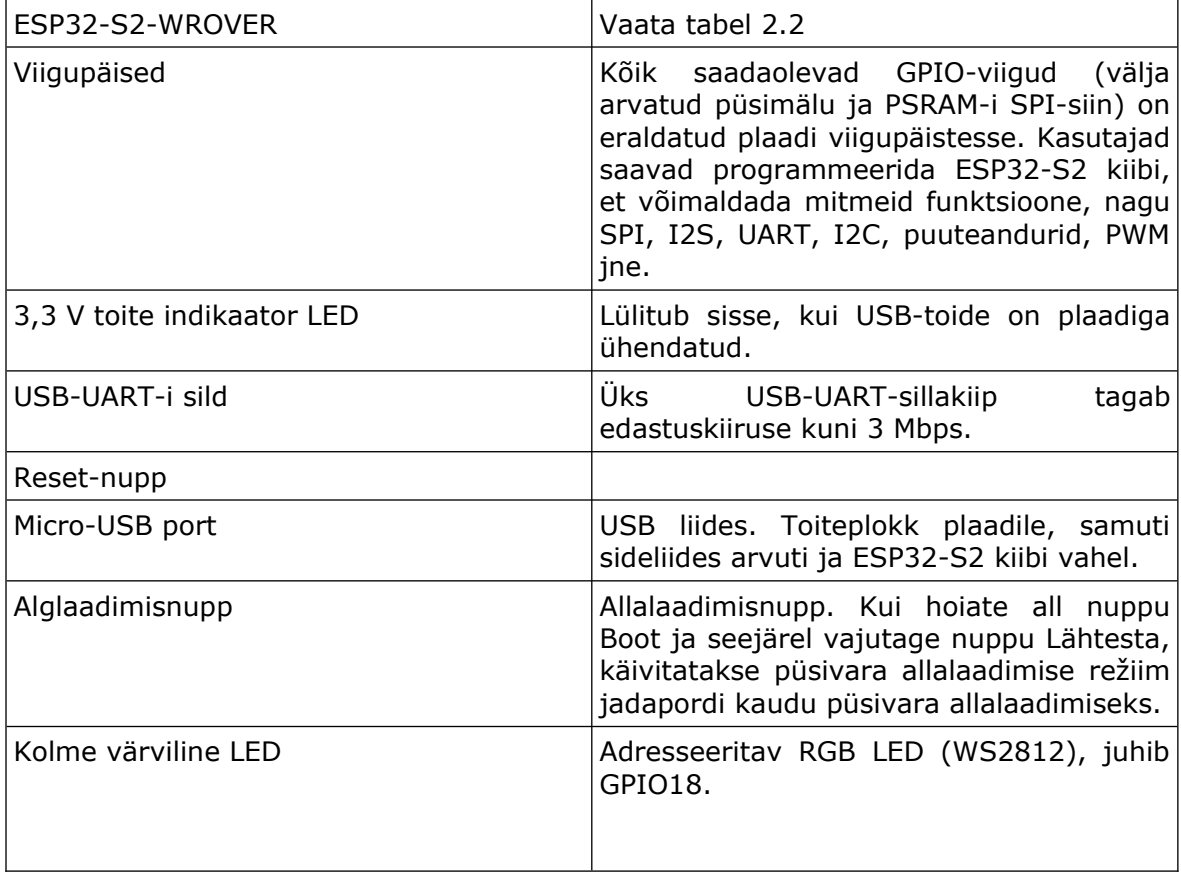

<span id="page-19-0"></span>Tabel 2.1 ESP32-S2-Saola-1 arendusplaadi eri komponendid [5]

Arendusplaat on tegelikkuses ainult toetav riistvara. Oma kasulikkuse mikrokontrollerina saab ESP32-S2-Saola arendusplaat ESP32-S2-WROVER moodulist. Mooduli parameetrid on toodud tabelis [2.2](#page-19-1).

<span id="page-19-1"></span>Tabel 2.2 ESP32-S2-WROVERi parameetrid [5]

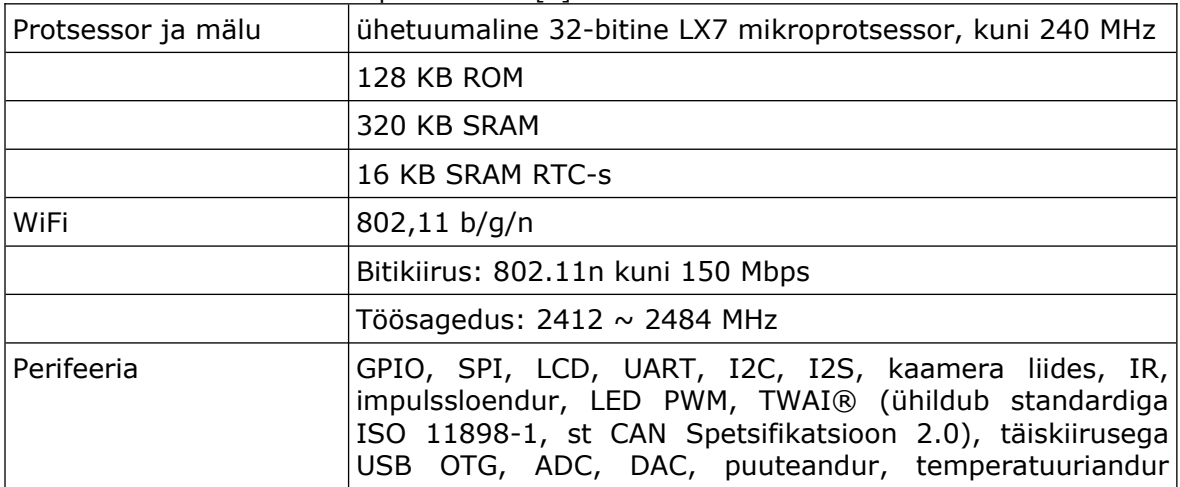

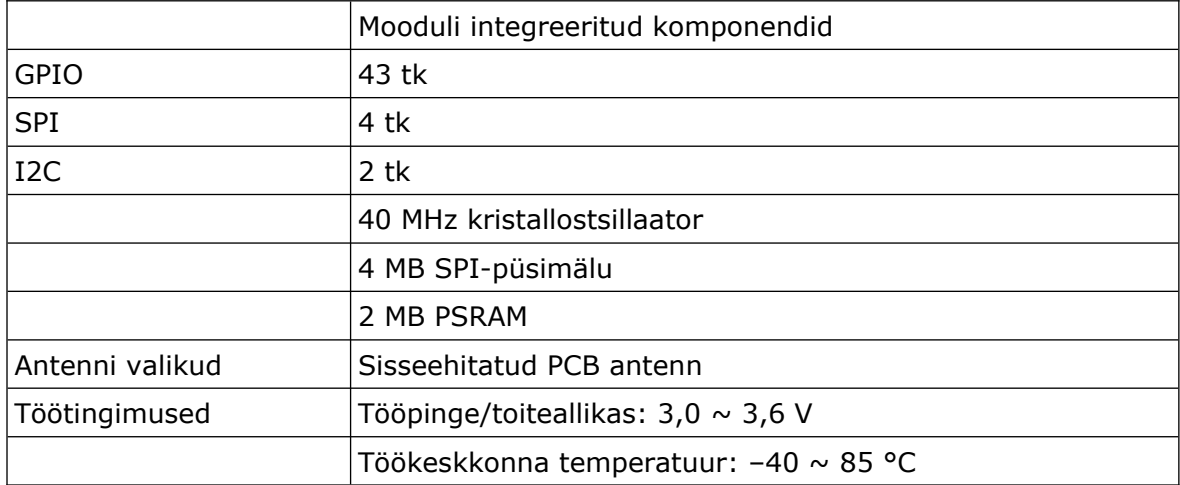

Kuna ESP32-S2-WROVER moodul (ESP moodul) vajab tööks 3.0...3.6V on ESP32-S2- Saola-1 arendusplaadil (ESP arendusplaat) toitemuundur, mis teeb 5V toitepingest 3.3V. Selline muundur lubab arendusplaati toita otse arvuti USB pesast.

Meie kasutuses lubab antud muundur kasutada RT Boxi laiendusplaadi 5V väljundpinget, et toita ESP-i arendusplaadil olevat ESP-i moodulit. Väline toitepine ühendati viigu A20 külge (vaata Lisa [1](#page-43-1)).

Täielik skeem on leitav graafilises osas, lisa [1.](#page-43-1) Täielikul skeemil on viikude kaupa kõik ühendused graafiliselt näidatud.

Joonisel tähisega "U1" on ESP-i arendusplaat. Tähisega "U2" on LCD ekraanimoodul. Tähisega "J1" on viigupäis, millest lähevad edasi ühendused RT Boxi. Tähisega "SWx", kus x on täisarv 1...5, on lülitid.

Arendusplaadi ühendused teiste seadmetega on välja toodud tabelis. Viigud, mis pole tabelis mainitud, tuleb lugeda ühendamata jäetuks.

| Arendusplaat viigu number | Väline ühendus        |
|---------------------------|-----------------------|
| A2                        | LCD ekraani SDA viik  |
| A6                        | LCD ekraani SCK viik  |
| A7                        | Nupp 1                |
| A8                        | Nupp 2                |
| A9                        | Nupp 3                |
| A10                       | Nupp 4                |
| A11                       | Nupp 5                |
| AA4                       | RT Boxi SPI MISO viik |
| A15                       | RT Boxi SPI MOSI viik |
| A16                       | RT Boxi SPI SLCK viik |

Tabel 2.3 ESP32-S2-Saolo arendusplaadi ühendused

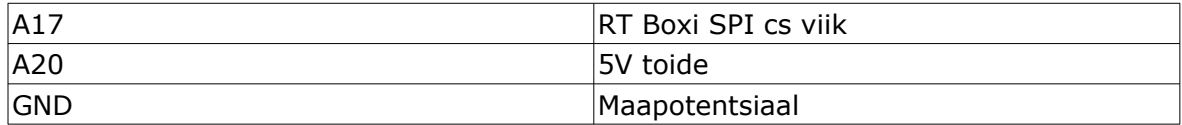

## <span id="page-21-0"></span>**2.3 Andmesideliidese valimine**

Andmeside liidese valikul tuli lähtuda asjaolust, et ressursivaesed mikrokontrollerid ei toeta kõiki andmeside liideseid riistvaraliselt. Valitud mikrokontrellir on riistvaraline tugi I2C, SPI, UART ja muudele liidestele (Vaata tabel [2.2](#page-19-1)) Kõrgematasemelistele liidestele riistvaraline tugi puudub, ning nende kasutamine nõuab nende interpreteerimist tarkvaraliselt.

Tänapäevastel mikrokontrolleritel on piisav jõudlus, et toetada kõrgetasemelisi andmisede liideseid nagu näiteks HTTP või XML, küll aga tarkvaraliselt. Antud juhul lubab andmete lihtsus vältida keerulisemaid andmeside liideseid.

Otsustati SPI andmeside liidese kasuks, selle lihtsuse tõttu.

### <span id="page-22-0"></span>**3. Programmi koostamine**

Programmi koostamine toimus nvim käsurea tekstiredaktori abil. Nvim on edasiarendus tuntud vim tekstiredaktorist.

Progamm põhineb Espressifi oma tarkvaraarenduskomplet, esp-idf, mis hõlbustas koodi kirjutamist. Esp-idf annab esp32 mikrokontrellirile FreeRTOS operatsioonisüsteemi ja palju kasulikke mooduleid, mis kiirendavad arendus protsessi. Kõikide kriitiliste ülesannete täitmiseks leidus esp-idf ja espressifi laiendatud moodulite andmebaasis moodul, et neid ülesandeid täita.

Piisas erinevate moodulite kokku koondamisest ja ei olnud tarvis kirjutada madalataseme masinkoodi, et kasutada riistvara komponente. Moodulite dokumentatsioon oli enamasti inglise keelselt kätte saadav, kuid esines ka dokumentatsiooni vigu, kus oli ainult hiinakeelne variant.

Koodi kompileerimine toimub samuti käsurealt. Esp-idf sisaldab kõiki vajalikke osi, et kompileerida kood sihtriistvarale, laadida kood mikrokontrolleri püsimällu ja jälgida mikrokontrolleri ja arvuti vahelist suhtlust.

Programmi töö käib vastavalt algoritmile, mida on näha joonisel [3.1](#page-23-0). Programm alustab oma käiku olekumuutujate, LCD draiveri, SPI draiveri ja nupuvajutuste lugemise draiveri initsiliseerimisega. Seejärel saab kasutaja liides RT Boxilt paketi sõnumi pikkusega. Edasi järgneb töötsükkel, kus kogutakse nuppude vajutamise sündmused, ning selle põhjal tehakse otsus, kas numbrit suurendada või vähendada. Või veel liigutada kursorit. Pärast seda uuendatakse ekraani pilt. Järgminisena toimub andmevahetus RT Boxi ja kasutaliidese vahel üle SPI ja saadud numbrid kuvatakse ekraanil. Tsükkel naaseb olekusse, kus algab uuesti nuppude lugemine.

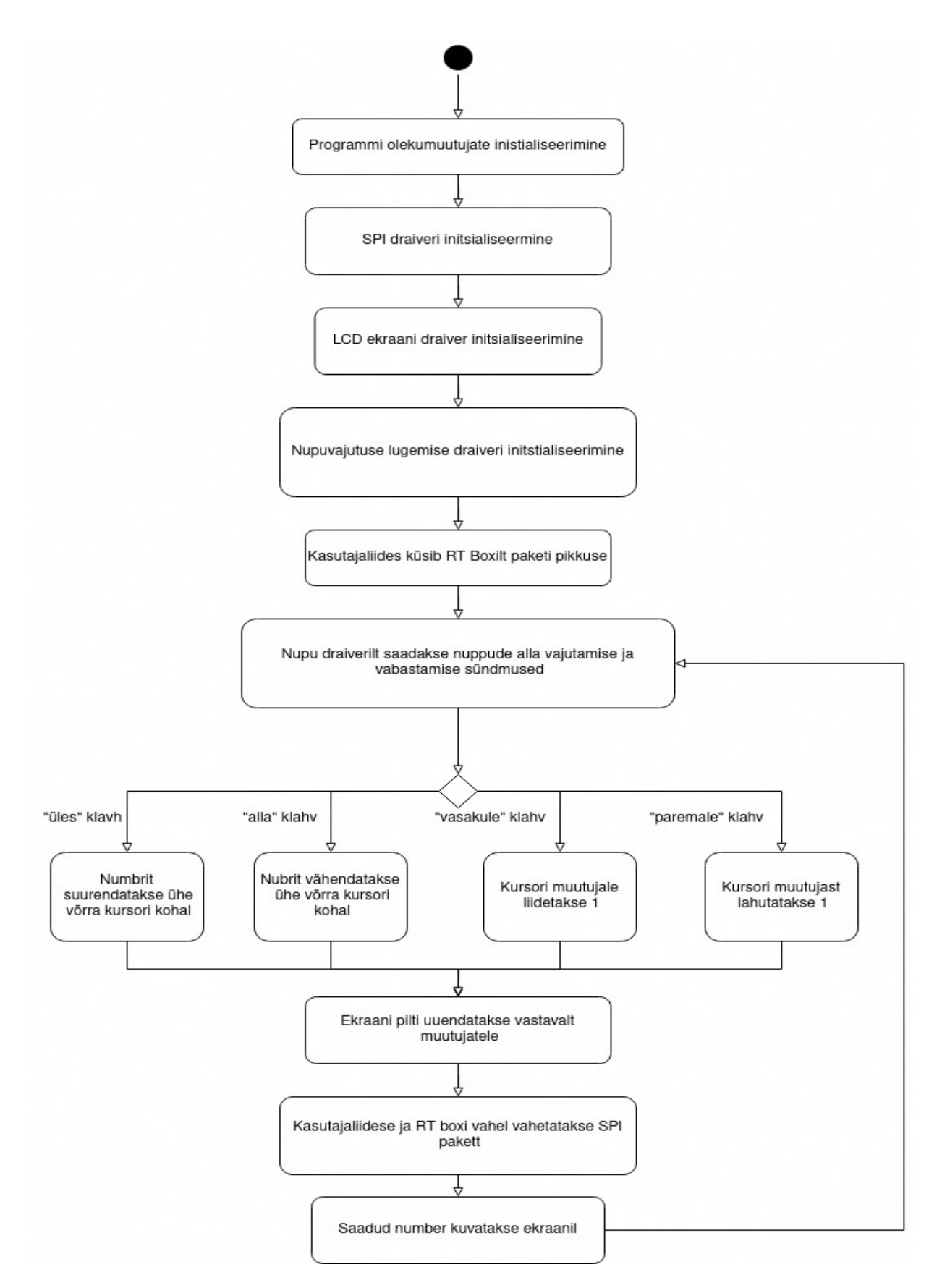

<span id="page-23-0"></span>*Joonis 3.1 Programmi algoritm*

## <span id="page-24-0"></span>**3.1 Andmeside liidese tööpõhimõtted**

Jadaandmesideliidesee (SPI) füüsiliseks kihiks on neli juhet SCLK – Serial Clock MISO – Master In, Slave Out MOSI – Master Out, Slave In CS – Chip select SPI liidese signaalide nimed ei ole standardiseeritud. Näiteks SCLK võib esineda

andmelehtedes kui CLK ja CS kui SS. Edaspidi kasutatakse signaalide nimedeks eelmainiutd tähised.

Paljud mikrokiibid toetavad ka paralleelset andmeedastust üle SPI, kaasaarvatud esp32 ja RT Box. Keerukuse vähendamiseks jäädi ühe andmeedastus kanali juurde. Antud olukorras on andmemahud võrdlemisi väikesed, ning mingisugust olulist eelist paralleelne andmeedastus ei annaks.

SPI-l on mitu võimalikku seadistust: Signaali ajastuse ja põhine Rolli põhine

SPI suhtluses on kaks rolli: master ja slave. Suhtluses võib olla mitu slave seadet, aga ainult üks master. Antud juhul on ainult kaks seadet, millega välistame olukorra, kus on mitu slave seadet. Suhtluse alustamiseks muudab master CS liini olekut. Üldjuhul annab master CS liiniline loogilise 0 väärtuse. Selle järel hakkab master liigutama SCLK liini, et anda edasi kellasignaal. SCLK liikumise ajal saavad nii slave kui master edastada andmeid, isegi samaaegselt. Sellist andmeside tüüpi nimetatakse täisduplex suhtluseks.

Master edastab oma andmed üle MOSI liini ja slave MISO liini. Olenevalt kasutusel olevast ajastuse režiimist interpretreetitakse MISO ja MOSI liinide liikumist ühtedeks ja nullideks.

On olemas 4 erinevat ajastuse režiimi [\[9\]](https://www.analog.com/en/analog-dialogue/articles/introduction-to-spi-interface.html). Autor valis kasutada režiimi 0,0, mis toimib järgnevalt :

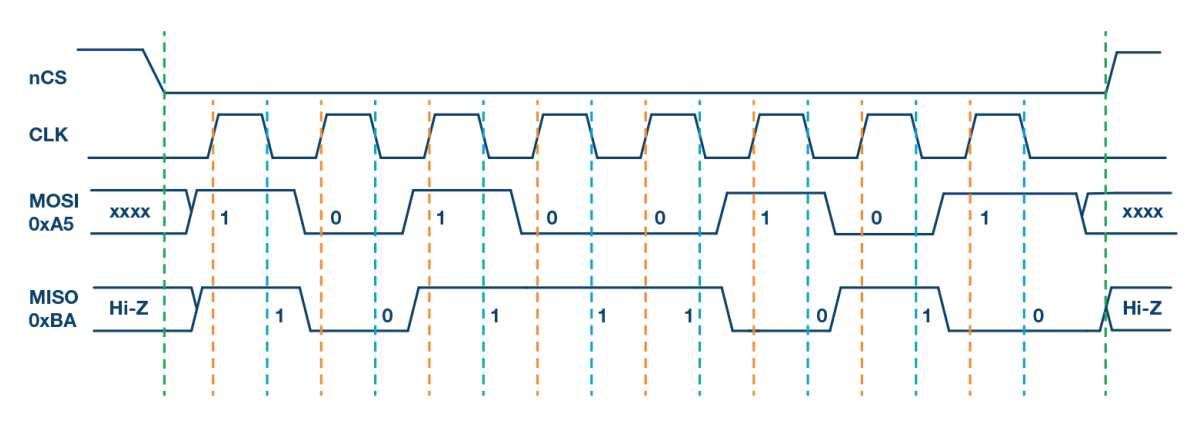

*Joonis 3.2 SPI režiim 0 visualiseering [\[9\]](https://www.analog.com/en/analog-dialogue/articles/introduction-to-spi-interface.html)*

Kellasignaali tõusmise hetkel loeb slave MOSI liinilt väärtuse, ning salvestab selle. Kellasignaali langemise hetkel loeb master MISO liini väärtuse ja salvestab selle.

#### <span id="page-25-0"></span>**3.2 Täisarvuliste andmete saatmine**

Täisarvuliste numbrite saatmine on PLECSis hästi toetatud. PLECS SPI Slave blokid toetavad "uint8\_t" ja "uint16\_t" saatmist ja vastuvõtmist. "uint8\_t" on ühe baidi laiune positiivne täisarvu muutuja andmetüüp, millega saab esitada numbreid 0...255 ja "uint16 t" on kahe baidi laiune positiivne täisarvu muutuja andmetüüp, millega saab esitada numbreid 0...65535. Simulatsiooni sisesed uijupunkarvud konverteeritakse täisarvudeks läbi andmetüübi bloki. Bloki kirjelduses on need märgitud "Bits per word" valiku all.

SPI blokk toetab on nii ühe kui ka kahe baitised sõnepikkused. Maksimaalne sõnede arv on 127, mis teeb maksimaalseks andmeedastus ühikuks 252 baiti, kui kasutada kahe baidist sõnepikkust. Antud juhul on 2 baiti piisav pikkus, mis vastab siis uin16\_t.

SPI suhtluse pealt kuulamiseks kasutati Salealogic 24MHz 8CH loogikaanalüsaatorit. Koostöös Pulseview tarkvaraga sai visualiseerida esp32 ja RT Boxi vahelist suhtlust graafiliselt joonisel [3.3](#page-26-1). Joonisel olev /SS tähisega liin on sama mis CS.

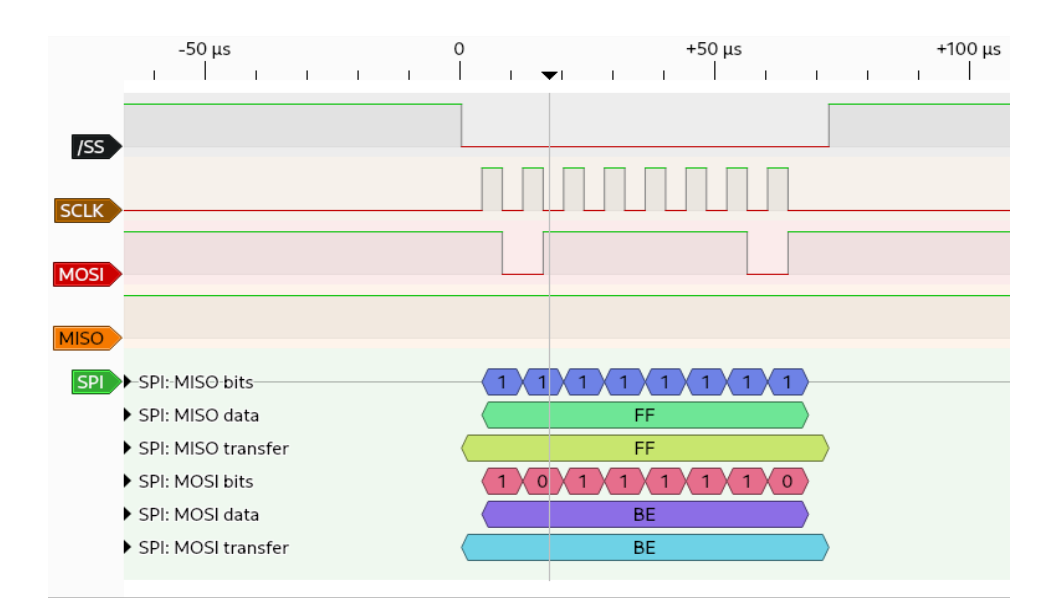

<span id="page-26-1"></span>*Joonis 3.3 Kuvatõmmis Pulseview tarkvarast*

Antud juhul saatis master (ESP-i moodul) kuueteistkümnendik süsteemis numbri 0xBE ja slave (RT box) saatis numbri 0xFF.

### <span id="page-26-0"></span>**3.3 Andmevahetuse protokoll üle SPI liidese**

RT boxi ja kasutajaliidese vaheline suhe toimib järgnevalt.

Esimese sammuna küsib kasutajaliides RT Boxilt ühe sõne, mis on kahe baidi laiune, milleks on tulevase andmevahetuse sõnede arv. Tähisega "DNC" on tähistatud väärtused, mida andmevahetuse protokollis ei kasutata, kuid siiski edastatakse.

| incvanctase parctt |               |  |  |  |  |  |  |
|--------------------|---------------|--|--|--|--|--|--|
|                    | <b>Bait 0</b> |  |  |  |  |  |  |
| MOSI               | <b>IDNC</b>   |  |  |  |  |  |  |
| MISO               | Sõnede arv    |  |  |  |  |  |  |

Tabel 3.1 Esimene andmevahetuse pakett

Teise sammuna jätkub kahesuunaline andmevahetus, kus RT box võib saata andmeid samal ajal kui kasutajaliides saadab andmeid RT boxile. Sõnede arvuks on n.

|                 | Bait 0 | Bait 2                              | Bait 4                      | Bait 6 | <b>Bait 8</b>                  | Bait 2n                                                  |
|-----------------|--------|-------------------------------------|-----------------------------|--------|--------------------------------|----------------------------------------------------------|
| <b>MOSI DNC</b> |        | DNC.                                | DNC.                        | DNC    | <b>DNC</b>                     | Kasutajaliideselt<br>valitud kahe baidi<br><b>laiune</b> |
| <b>MISO</b>     | le arv | Sõned Esimene<br>tähesümbol täisarv | Numbriline Teine<br>väärtus |        | Kolmas<br>tähesümboltähesümbol | $\dots$ DNC                                              |

Tabel 3.2 Edasine RT Boxi ja kasutaliidese vaheline suhtlus

Viimane tsükkel, kus kasutajaliides saadab välja kasutaja poolt valitud väärtuse, võib juhtuda ükskõik mis hetkel, välja arvatud baidil arvuga 0. See tähendab, et sõnumite pikkus peab olema pikem kui üks sõne.

## <span id="page-27-1"></span>**3.4 Nupuvajutuste lugemine**

Nupuvajutuse lugemiseks piisab otse mikrokontrolleri GPIO viigu ühendamisest nupuga. Antud nupul on küll neli viiku, aga tegemist on ühepooluselise lülitiga. Elektriline ühendus on näidatud lisas [1.](#page-43-1)

Nupuvajutuse tuvastamise skeemis tegi lihtsaks asjaolu, et enamus ESP32 GPIO viikudel on sisemiselt olemas ülestõmbe (pull-up) takistid [\[10\]](https://www.espressif.com/sites/default/files/documentation/esp32_datasheet_en.pdf). Selle puudmisel oleks olnud tarvis sidu sisendi viik toitepingega läbi välise takisti.

Hetkel kui mikrokontroller viigul langeb nulli lähedale, siis registreeritakse nupuvajutus. See on võimalik, sest mikrokontrolleri sisene ülestõmbe takisti ei suuda toitepinget hoida, kui viik on lühistatud maapotentsiaaliga.

### <span id="page-27-0"></span>**3.5 LCD tööpõhimõte**

LCD moodul võtab vastu käsklusi üle I2C suhtlusprotokolli. Suhtlust alustab master seade, milleks siin juhul on ESP32. Pärast start biti saatmist saadab master soovitud slave-i 7-bitise aadressi. Selle sõnumi peale vastab saadetud aadressiga slave ACK bitiga. Pärast ACK-i vastuvõtmist saadab master ühe baidi, mis üldjuhul on registri valik, aga selle LCD puhul nimetatakse, kui "Control Byte", ehk kontrollbait. Selle peale vastab slave uuesti ACK-iga. Peale ACK-i saadab master uue baidi, mis peaks sisaldama andmeid. Seda baiti saab nimetada kui andmebaiti. Selline kontrollbaidi ja andmebaitide jada võib jätkuda veel sadu kordi, kuni terve pilt on edastatud ekraanile [\[11\]](https://components101.com/sites/default/files/component_datasheet/SSD1306-OLED-Display-Datasheet.pdf). Sellist kirjutamist iseloomustavat andmevahetust kujutab joonis [3.4.](#page-28-2)

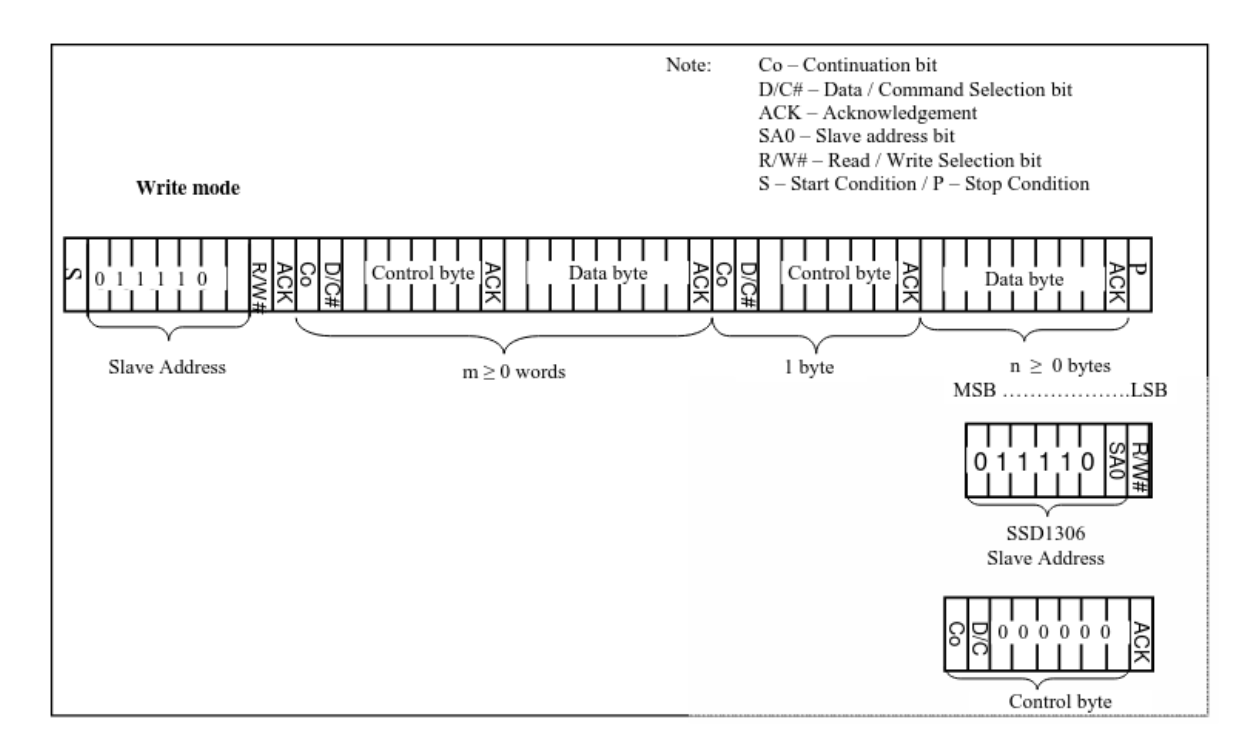

<span id="page-28-2"></span>*Joonis 3.4 Ekraani suhtlusprotokoll [\[11\]](https://components101.com/sites/default/files/component_datasheet/SSD1306-OLED-Display-Datasheet.pdf)*

LCD ekraani I2C viigud sai ühendada otse ESP-i arendusplaadil sobivatele viikudele. Enammus ESP32 viikudest toetavad I2C suhtlust. Toiteviigu sai ühendad otse viie voldi toitesse (vaata lisa [1](#page-43-1)).

### <span id="page-28-1"></span>**3.6 Programm RT Boxis**

Selleks, et mikrokontrolleril oleva programmiga suhelda oli vaja koostada PLECS keskkonnas programm. Skeemid oli vaja (vaata jooniseid [3.5,](#page-29-2) [3.6](#page-29-1), [3.7](#page-30-1) ja [3.8](#page-31-1)) luua, et sooritada erinevevaid mõõtmisi, mis demonstreeriks kasutajaliidese võimekust.

#### <span id="page-28-0"></span>**3.6.1 Muunduri käivitamise ja seiskamise skeem**

Muunduri käivitamise ja seiskamise demonstreerimiseks koostati lihtsustatud PLECsi mudel, mida on näha joonisel [3.5](#page-29-2)

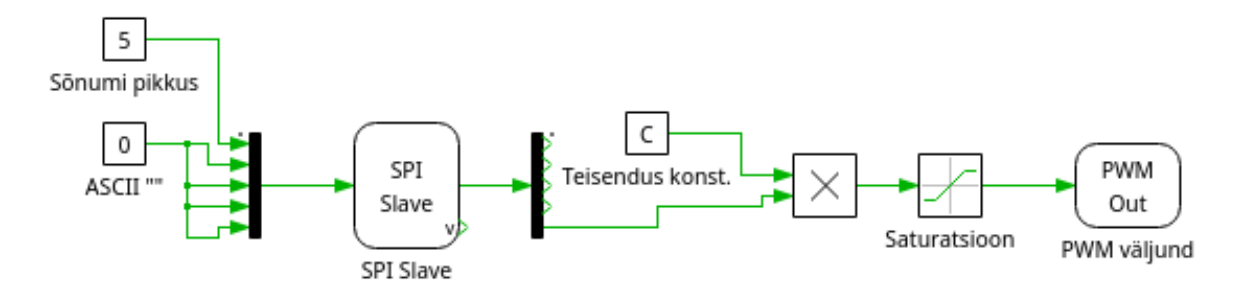

<span id="page-29-2"></span>*Joonis 3.5 Lihtsustatud skeem PLECSis*

Skeemil on SPI slave blokk, mis kasutab RT box sisendeid 0-2 ja ühte väljundit 0. SPI Slave bloki sisend on vektor, kus on viis väärtust. Esimeseks väärtuseks on sõnumi pikkus, milleks on viis sõne. Ülejäänud neli väärtus on antud hetkel nullid, et kuvada kasutajaliidesel tühja rida. Bloki väljund on samuti vektor, milles on 5 väärtust. Esimesed neli väärtust on nullid, mis saadetakse ainult selleks, et saada õige sõnumi pikkus, milleks on 5. Viimane väärtus on kasutajaliideselt saadud täitetegu, mis on 100 kordne täitetegur. Saadud väärtus liigub edasi tehte blokki, mis on tähistatud "X", kus see jagatakse teisenduskonstandiga, milleks on 100. Edasi liigub väärtus küllastus blokki, kus seatakse maksimaalne täitetegur. Lõplik väärtus liigub PWM väljundblokki, kus genereeritakse PWM signaal väljundis 26.

#### <span id="page-29-0"></span>**3.6.2 Drosseli voolu mõõtmise skeem**

Drosseli keskväärtuse mõõtmiseks sai skeemi täiendatud (vaata joonis [3.6](#page-29-1)). SPI Slave bloki sisendvektorisse suunduvad konstandid on nüüd ASCII tähemärkide väärtustega. Teine sümbol tähistab ASCII "I' tähte, kolmas "m" ja neljas "A". Need on vajalikud, et kuvad ekraanil voolu väärtust kujul "I xmA", kus x on voolu keskväärtus.

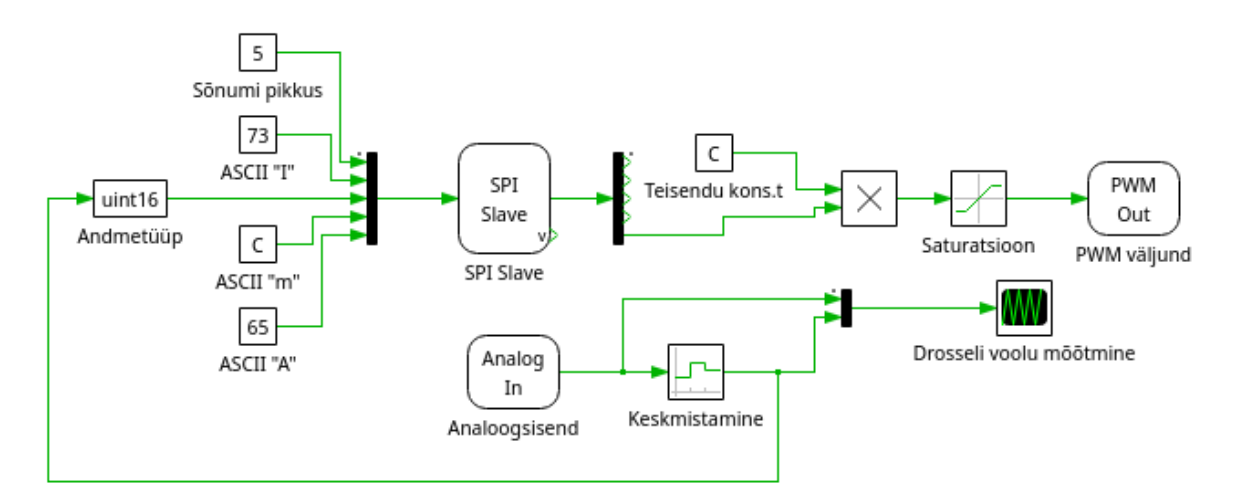

<span id="page-29-1"></span>*Joonis 3.6 PLECS-i skeem drosseli voolu mõõtmiseks*

Voolu väärtus saadakse RT boxi analoogsisendist, kuhu on ühendatud ampertangid. Ampertangidest seati 100mV/A piirkonda, ja nende pinge väärtus teisendatakse vooluks analoogsisendi bloki sees valemiga:

$$
I = U \cdot 10^5 \tag{3.1}
$$

Kus I – Mõõdetav vool, mA

U – Pinge ampertangide väljundil, mV

Analoogsisendist väljuv voolu väärtus saadetakse scope blokki ja keskväärtuse arvutamise blokki, kus toimub keskväärtuse arvutamine lugemitest ühe sekundi jooksul. Nii analoogsisendi kui keskväärtuse bloki väljund suunatakse scope blokki

#### <span id="page-30-0"></span>**3.6.3 Muunduri sisendvõimsuse mõõtmise skeem**

Muunduri sisendvõimsuse arvutamiseks tuli skeemi täiendada teise analoogsisendiga. PLECSi skeem koostati joonise [3.7](#page-30-1) järgi. Ampertangid mõõtsid drosselit läbivat voolu sarnaselt eelnevale katsele.

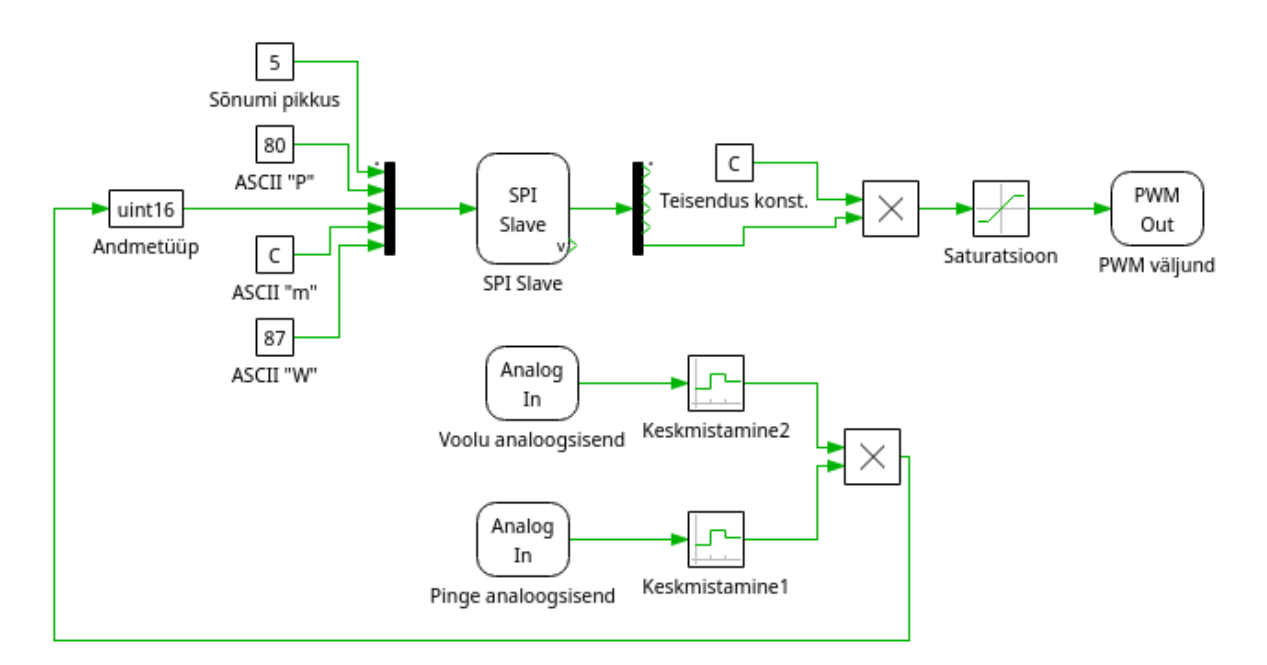

<span id="page-30-1"></span>*Joonis 3.7 PLECSi skeem muunduri sisendvõimsuse mõõtmiseks*

Teises analoogsisendis mõõdeti sisendpinget otse toite allika klemmidelt. Toiteallika pinge oli 10V. Mõlema mõõtmise keskväärtused liikusid edasi korrutamise blokki, kus väärtused korrutati valemi järgi:

$$
P = I \cdot U \tag{3.2}
$$

Kus P – sisendvõimus, W

- I drosselit läbiv vool, A
- <span id="page-31-0"></span>U -n sisendpinge, V

#### **3.6.4 Muunduri väljundvõimsuse mõõtmise skeem**

Muundur väljundpinge mõõtmiseks sai PLECsi skeemis kasutatud ainult RT Boxi analoogpinge sisendit. Skeem seati ümber vastavalt joonisele [3.8](#page-31-1).

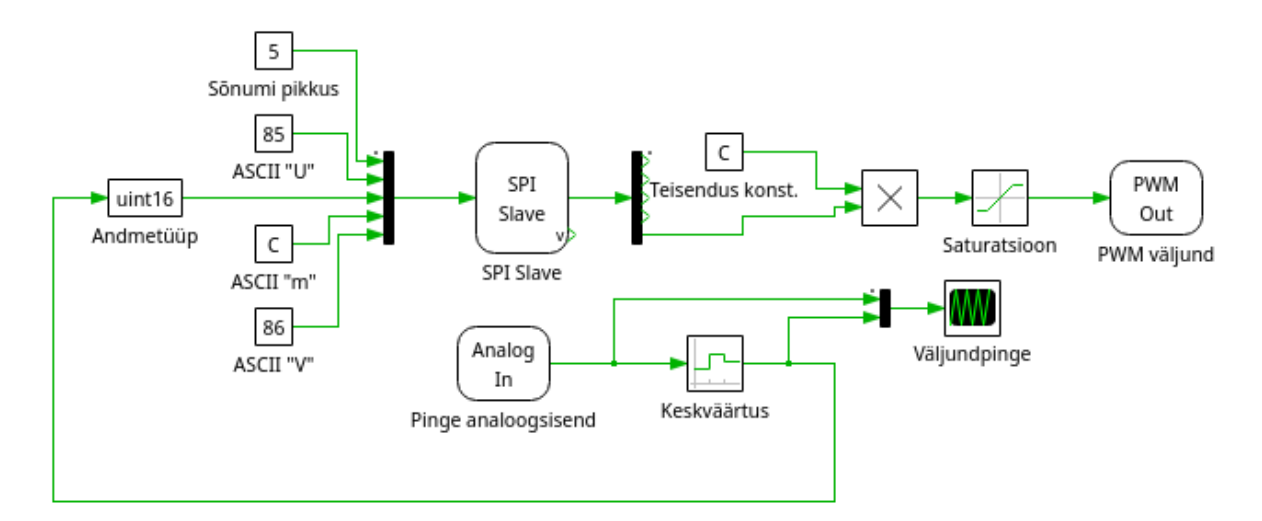

<span id="page-31-1"></span>*Joonis 3.8 PLECS-i skeem muunduri pinge keskväärtuse mõõtmiseks*

Pinge loetakse analoogisendist läbi pingejaguri, mis koosneb 20kΩ ja 2kΩ takistist. Mõõdetava pinge saab leida järgneva valemiga:

$$
U_{\text{väljund}} = \frac{U_{jagur} \cdot R_1}{R_2 + R_1}
$$
\n(3.3)

Kus R1 – Takisti 1, Ω

R2 – Takisti 2, Ω

*U väljund* - Muunduri väljundpinge, V

*U jagur* - R1 ja R2 kahe vahel oleva sõlmpunkti potensiaal

R1 ja R2 väärtused on 20kΩ ja 2kΩ.

## <span id="page-32-0"></span>**4. Kasutajaliidese testimine ja analüüs**

Testimiseks koostas autor kõrgendav pingemuundur, et katsetada kasutajaliidese kahesuunalist suhtlust. Muundur ehitati Tallina Tehnika Ülikooli laboris, eelnevalt uurimisrühma poolt välja arendatud makettplaadile. Muunduri skeem on näha joonisel [4.1](#page-32-1).

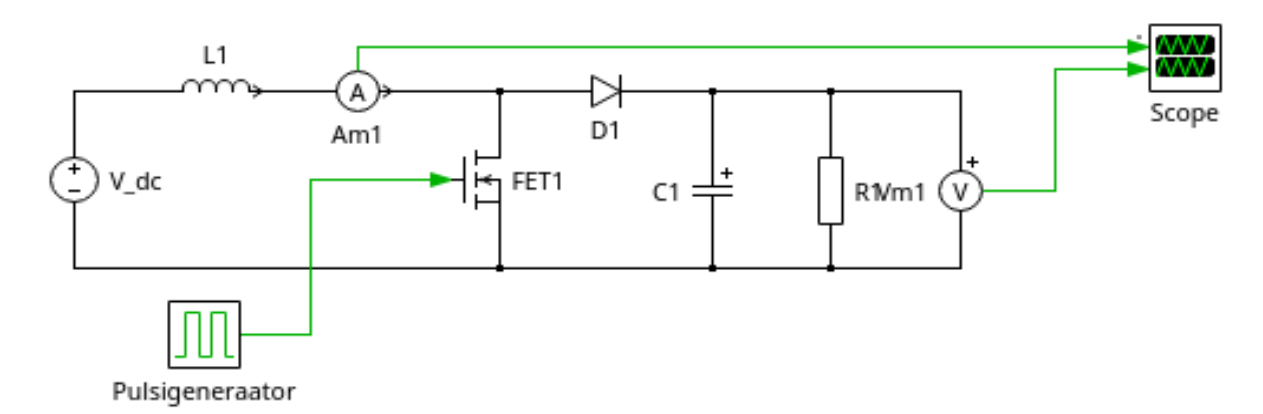

<span id="page-32-1"></span>*Joonis 4.1 Kõrgendava muunduri skeem*

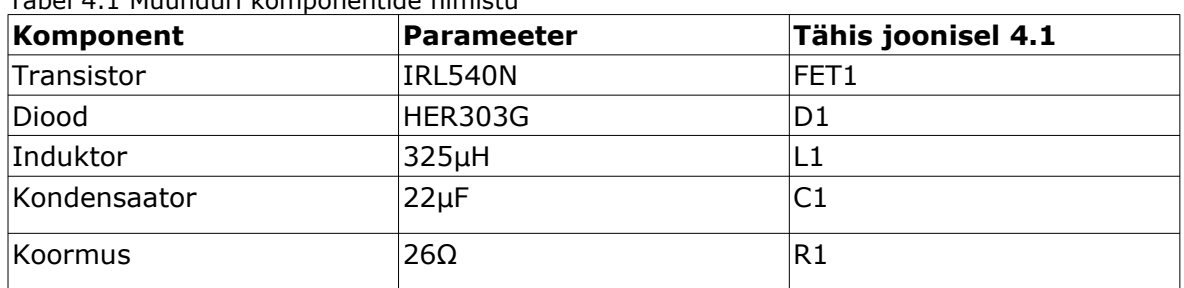

Skeem koostati komponentidest, mis on leitavad tabelist [4.1](#page-32-2).

Pulsigeneraatori rolli täidab katseskeemis RT Boxi digitaalväljund. Ampermeetri ja voltmeetri rolli täidavad RT Boxi analoogsisendid.

<span id="page-32-2"></span>Tabel 4.1 Muunduri komponentide nimistu

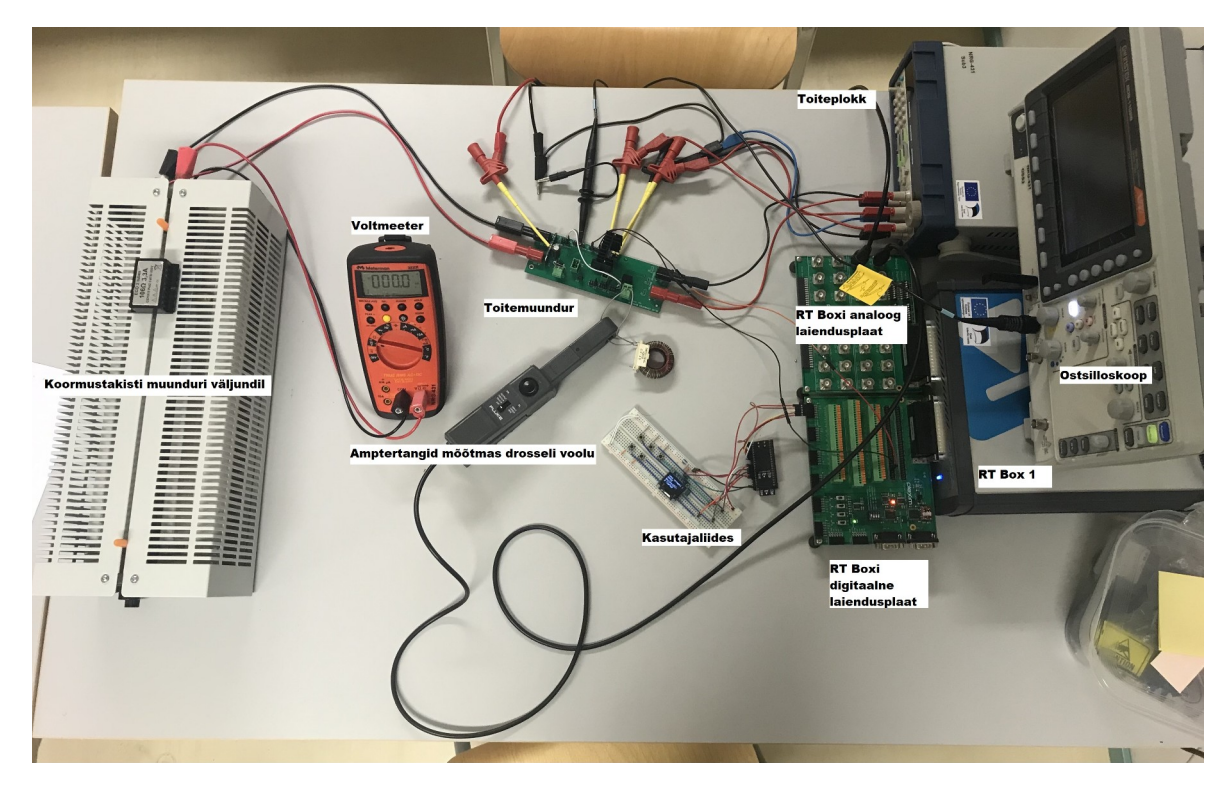

#### <span id="page-33-2"></span>*Joonis 4.2 Foto katsestendist*

Katseskeem kasutas eraldi juhitavat kolme allikaga toiteplokki, ostsilloskoopi, voltmeetrit, Fluke 80i-101s ampertange, RT Box 1, RT Boxi digitaallaiendusplaati, RT Boxi analooglaiendusplaati ja ka antud töö eesmärgiks arendatud kasutajaliidest. Katsestend on näha joonisel [4.2](#page-33-2). Kasutajaliidese katsetamiseks koostati skeem maketplaadile.

## <span id="page-33-0"></span>**4.1 Muunduri käivitamine/seiskamine kasutajaliidese kaudu.**

<span id="page-33-1"></span>Muundur käivitati kasutajaliideselt nuputvajutuse teel. Kasutaja liidese ekraanil (vaata jooniseid [Error: Reference source not found](#page-33-1) [4.3\)](#page-34-0) on näha esimesel real, kas sõnumi saatmine toimub. Sõnumi saatmise lubamist tähistab "\*" sümbol. Teisel real on saadetav number ja kursor numbri valimiseks. Kasutajaliidese kolmandal real on näha mudelist saadud sõnumi pikkus, milleks on antud olukorras viis.

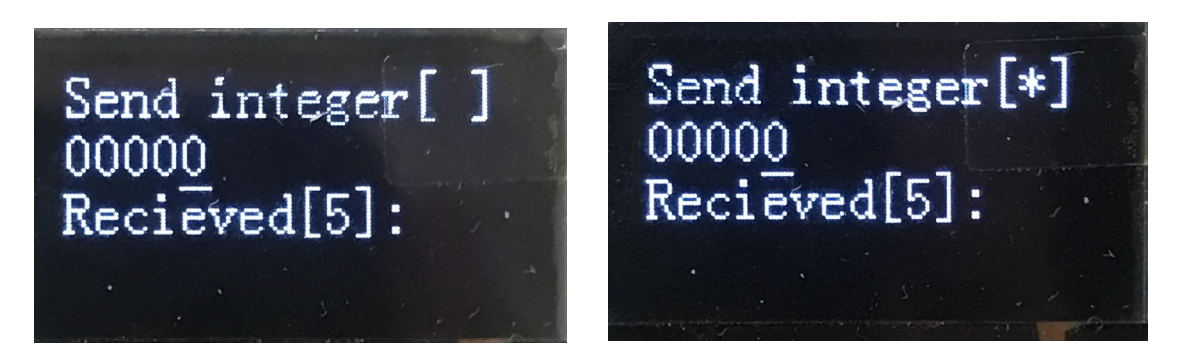

*Joonis 4.3 Kasutaliides seisatud muunduri režiimis (a), kasutajaliides töörežiimis (b)*

<span id="page-34-0"></span>Kasutajaliidesel sai seadistatud saadetavaks numbriks 50, mis tähistab täitetegurt 0.5. Sisse ja väljalülitamisel on näha muunduri väljundpinge muutumist algsest 9 V kõrgemale 16 V (vaata jooniseid ).

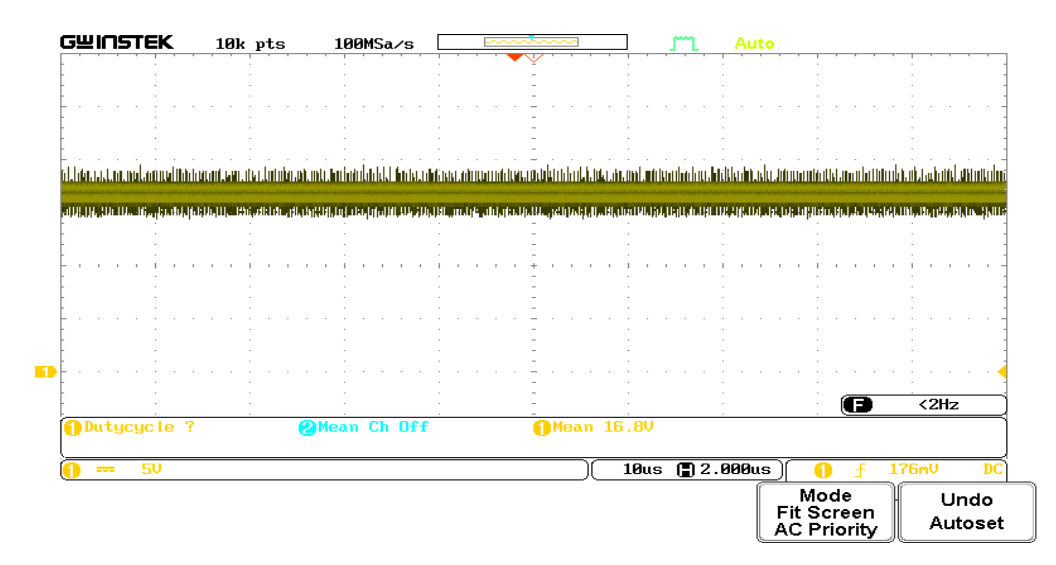

*Joonis 4.4 Muunduri pinge väljund käivatatud olekus* 

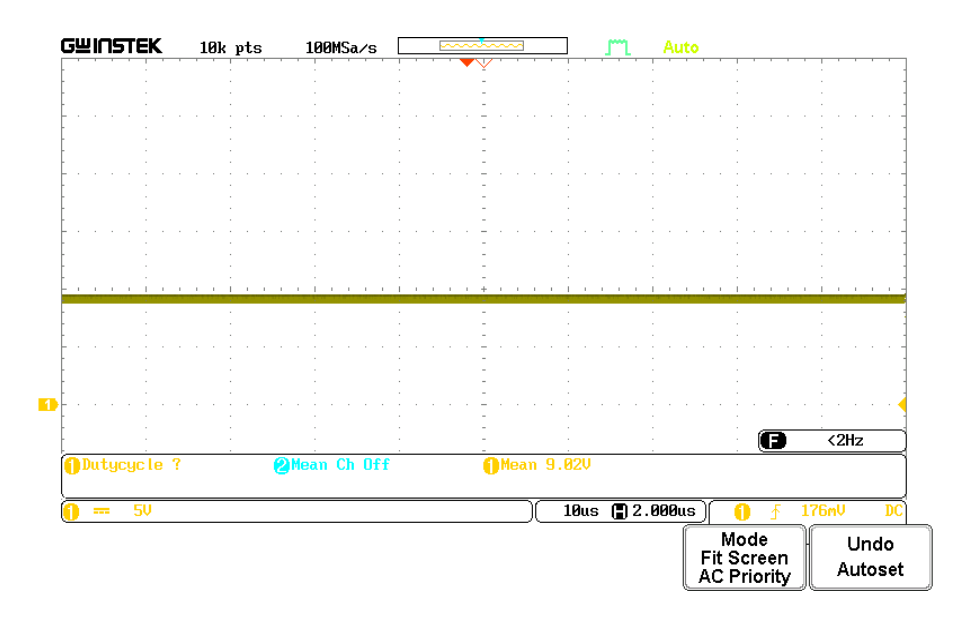

*Joonis 4.5 Muunduri väljund seisatud olekus*

## <span id="page-35-0"></span>**4.2 Drosseli voolu keskväärtuse mõõtmine**

Drosseli voolu mõõtmise käigus, seati täitetegur väärtusele 0.5. Seejärel muundur käivitati kasutajaliidese abil. PLECSi scope blokkis saadi drosselit läbiv vool, mille visualiseerinut on näha joonisel [4.6.](#page-35-1) Keskväärtuseks saadi 1,46 A.

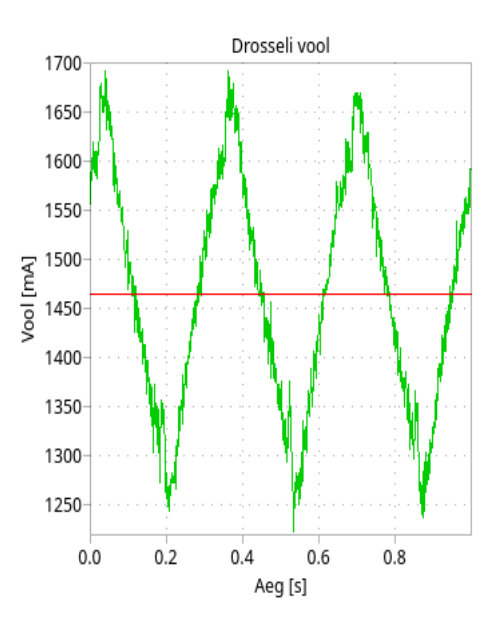

<span id="page-35-1"></span>*Joonis 4.6 Drosselit läbiv vool*

Võrdluseks korrati mõõtmist ostsilloskoobiga (vaata joonis [4.7](#page-36-1)), millega saadid tulemuseks 1,50 A.

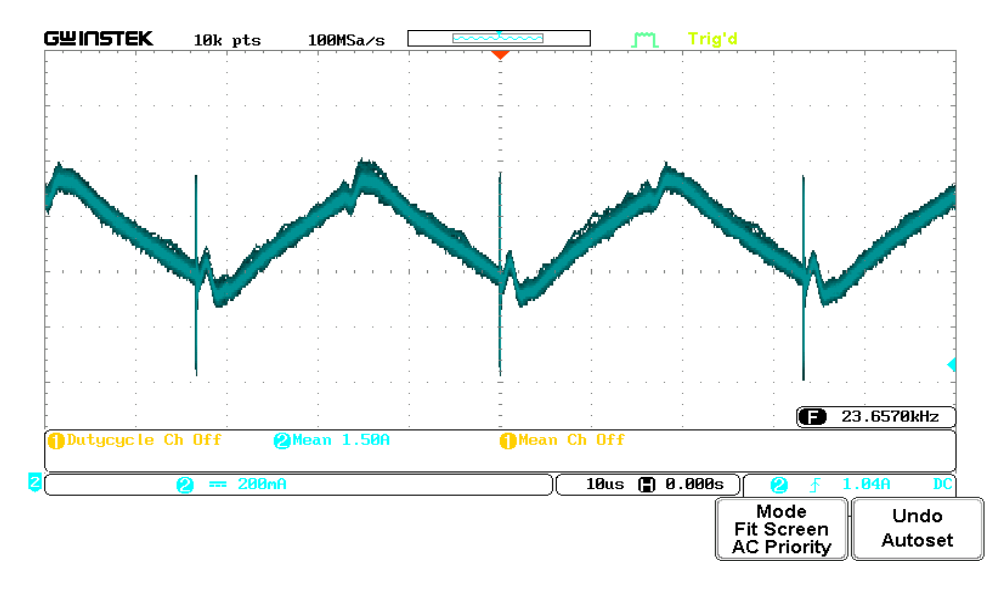

<span id="page-36-1"></span>*Joonis 4.7 Drosselit läbiv vool ossilloskoobist mõõdetuna*

PLECSis saadud tulemus, mida on näha joonisel [4.8](#page-36-2), kuvati kasutaliidesel, milleks on 1460 mA.

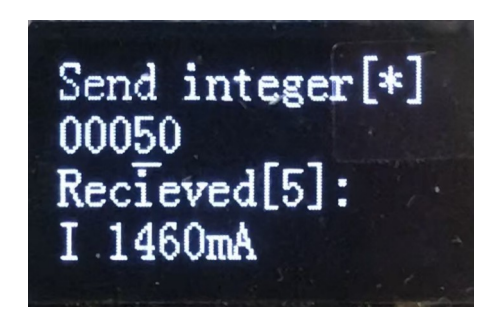

<span id="page-36-2"></span>*Joonis 4.8 Kuvatõmmis kasutajaliidest drosseli voolu mõõtmise hetkel*

## <span id="page-36-0"></span>**4.3 Muunduri sisendvõimsuse arvutamine**

Sisendvõimsuse arvutust katsetati erinevate katsetegurite juures,mida on näha joonisel [4.9](#page-37-2), millest saadud tulemused on tabelis [4.2](#page-37-1). Saadud tulemused arvutati valemi 3.5.3 abil.

<span id="page-37-1"></span>Tabel 4.2 Muunduri sisendvõimsus erinevate täitetegurite juures

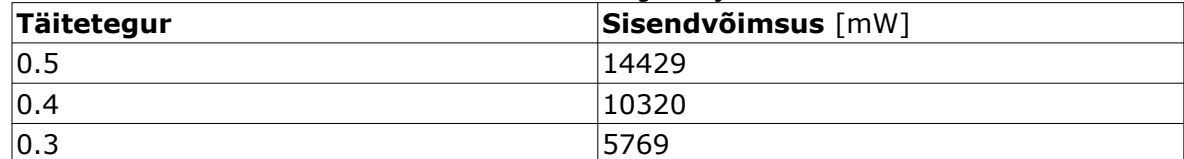

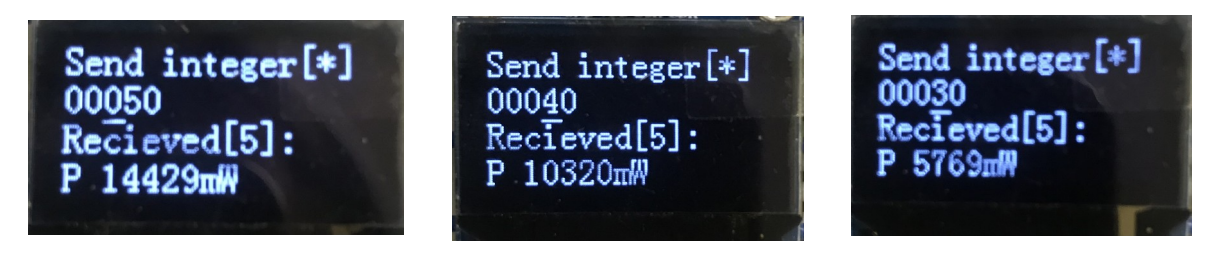

<span id="page-37-2"></span>*Joonis 4.9 Esimene sisendvõimsuse mõõtmine (a), teine sisendvõimsuse mõõtmine (b), kolmas sisendvõimsuse mõõtmine(c)*

## <span id="page-37-0"></span>**4.4 Muunduri väljundpinge keskväärtuse mõõtmine**

PLECSIS oli sai näha pinge muutumist ajas ja ka pinge keskväärtust millivoltides (vaata joonis [4.11](#page-38-1)).

Sama tulemust on ka näha kasutajaliidesel (vaata joonis [4.10](#page-37-3)), kus on ka näha väljundpinge täpsem keskväärtus, milleks on 15234 mV.

<span id="page-37-3"></span>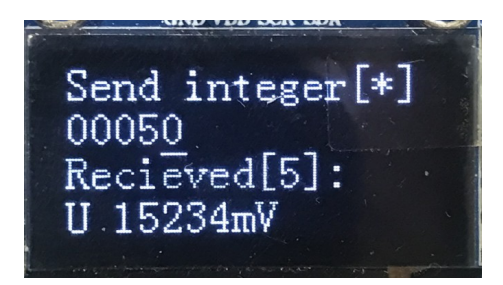

*Joonis 4.10 Kuvatõmmis kasutajaliidese pinge keskväärtuse kuvast*

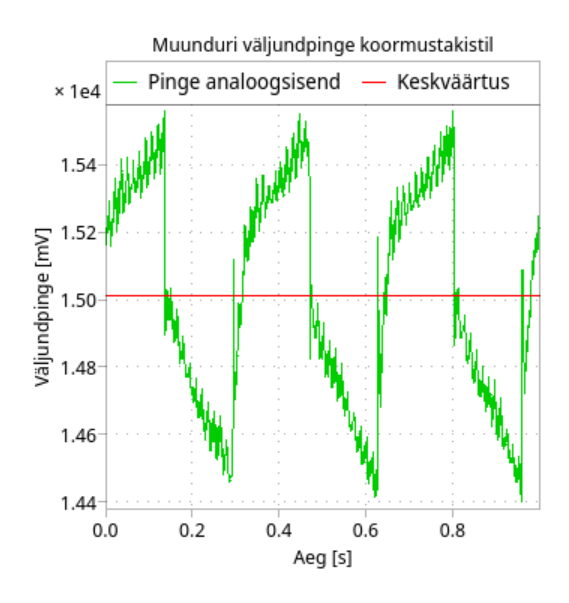

<span id="page-38-1"></span>*Joonis 4.11 Muunduri väljundpinge PLECS-sist mõõdetuna*

Väljundpinge mõõdeti ka voltmeetriga, ning selle tulemus on välja toodud tabelis [4.3](#page-38-2).

<span id="page-38-2"></span>Tabel 4.3 Kasutajaliidese ja voltmeetri mõõtetulemused

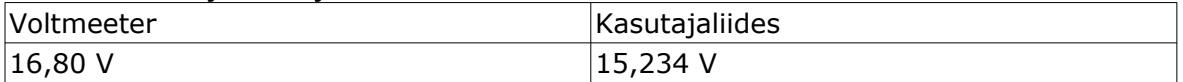

## <span id="page-38-0"></span>**4.5 Tulemuste analüüs**

Katsetuste tulemusena valmis esialgne katseseade, mille eesmärk oli tõestada kasutajaliidesee võimekust.

Muunduri sisse ja välja lülitamise katse tulemus demonstreeris kasutajaliidese suhtluse võimekust suunal kasutajaliidesest RT Boxi. Nupu vajutuse peale seiskus ja käivitus toitemuundur.

Drosseli voolu mõõtmise katse tulemus näitas täpsust mida on kasutajaliidesega võimalik saavutada. Ja veel demonstreeris suhtluse võimekust RT Boxist kasutajaliidesele.

Muunduri sisendvõimsuse mõõtmise katse demonstreeris võimekust teha arvutusi PLECSi simulatsioonis ja nende arvutuste tulemuste kuvamise võimekust kasutajaliidesel.

Muunduri väljundpinge mõõtmine näitas samuti edukalt kõike eelnevat, aga andis ka võrdleva tulemuse teise mõõtevahendiga. Kuigi kasutajaliidese tulemus erines voltmeetri omast, jääbRT Boxi kui mõõteriista hindamine antud töö ulatusest välja.

Kasutajaliides täitis kõiki eeldatavaid nõudeid. Antud katse tulemust loetakse edukaks.

## <span id="page-40-0"></span>**KOKKUVÕTE**

Eesmärgiks oli projekteerida ja ehitada ESP32 mikrokontrolleri baasil kasutajaliides jõuelektroonika riistvarasimulaatorile RT box. Kasutajaliidese projekteermine oli edukas. Mõlema seadme lähteandmed olid tootjate poolt lihtsasti kättesaadavaks tehtud, mis soodustas eesmärkide saavutamist.

Programmi koostaminese lihtsustas tootjapoolt pakutava tarkvara, erinevad tarkvara moodulid ja teegid, ning hea dokumentatsioon. Programmi koostamisel sooviti kasutada võimalikult palju olemasolevad tükke, et vähendada töö mahtu ka keskenduda probleemi lahendamisele. Testimine ja testitulemuste analüüs näitas, et seade täidab püstiatud nõudeid ja eesmärke. Kasutajal on võimalik reaalajas näha simulatsiooniparameetreid ja juhtida simulatsiooni kulgu.

Lõputöö sisse ei mahtunud veebipõhise liidese arendamine aja nappuse tõttu. Selline edasiarendus oleks antud töö järgmine samm. Riistvara sai välja valitud eeldusega, et veebipõhine liides oleks teostatav. Samuti ei mahtunud samuti ujupunkt arvude saatmine. Ujuvpunktarvude saatmine ei ole toetatud PLECSi tarkvara blokkides. Küll aga on võimalik implementeerida suhtlusskeem, kus edastatud numbrit käsitletakse kui ujuvpunktarvu. Sõnum peab koosnema viiest baidist. Üks bait, et näidata kas tegemist ujupunktarvuga või täiskohalise arvuga. Ning kui kasutada [IEEE 754](https://en.wikipedia.org/wiki/IEEE_754) standardile vastavad 32-bitilist ujuvpunktarvu, siis veel lisaks neli baiti. Saatmist raskendab asjaolu, et IEE 754 standardi järgsi numbri komponendid ei lange täpselt baidi piiridesse(vaata lisa [2\)](#page-44-0). Veel ei mahtunud lõputöö sisse kasutajaliidesele trükkplaadi projekteerimine.

## <span id="page-41-0"></span>**SUMMARY**

The aim of this thesis was to design and build a user interface for a RT box power electronics hardware simulator based on the ESP32 microcontroller. The design of the user interface was successful. The data of both devices was easily accessible from the manufacturers, which facilitated the achievement of the objectives.

The software offered by the manufacturer, various software modules and libraries, and good documentation facilitated the development of the program. During the development of the program, it was desired to use as many existing pieces as possible in order to reduce the workload and focus on solving the problem. Testing and analysis of the test results showed that the device meets the requirements and objectives. The user can see the simulation parameters in real time and control the simulation process.

Due to time constraints, the development of a web-based interface was not included in the final thesis. Such an extension would be the next step for this work. The hardware was selected with the assumption that a web-based interface would be feasible. Also, the transmission of floating point numbers was not included in the final thesis. The transmission of floating point numbers is not supported in the PLECS software blocks. However, it is possible to implement a communication scheme where the transmitted number is treated as a floating point number. The message must consist of five bytes. One byte to show whether it is a floating point number or a full number. And if using a 32-bit floating point number according to the IEEE 754 standard, then an additional four bytes. The transmission is complicated by the fact that the components of the number following the IEEE 754 standard do not fall exactly within the limits of the bytes (see appendix 2). The design of a printer board for the user interface was also not included in the final thesis.

### <span id="page-42-0"></span>**KASUTATUD KIRJANDUSE LOETELU**

[1] dSPACE GmbH, "Solutions&Products," [Võrgumaterjal]. Saadaval: <https://www.dspace.com/en/pub/home/applicationfields.cfm>

[2] RTDS Technologies Inc., "HIL testing for renewable, resilient, and reputable grids," [Võrgumaterjal]. Saadaval: [https://www.rtds.com/applications/microgrids-renewable](https://www.rtds.com/applications/microgrids-renewable-energy/)[energy/](https://www.rtds.com/applications/microgrids-renewable-energy/)

[3] NATIONAL INSTRUMENTS CORP., "What is VeriStand," 2022 [Võrgumaterjal]. Saadaval: [https://www.ni.com/en-us/shop/data-acquisition-and-control/application](https://www.ni.com/en-us/shop/data-acquisition-and-control/application-software-for-data-acquisition-and-control-category/what-is-veristand.html)[software-for-data-acquisition-and-control-category/what-is-veristand.html](https://www.ni.com/en-us/shop/data-acquisition-and-control/application-software-for-data-acquisition-and-control-category/what-is-veristand.html)

[4] OPAL-RT TECHNOLOGIES INC. , "RT-LAB," 2022 [Võrgumaterjal]. Saadaval: <https://www.opal-rt.com/software-rt-lab/>

[5] Plexim GmbH, "RT Box," [Võrgumaterjal]. Saadaval: [https://www.plexim.com/products/rt\\_box](https://www.plexim.com/products/rt_box)

[6] Advanced Micro Devices, Inc, "Product brief Zynq-7000," 2022 [Võrgumaterjal]. Saadaval: [https://www.xilinx.com/content/dam/xilinx/support/documents/product](https://www.xilinx.com/content/dam/xilinx/support/documents/product-briefs/zynq-7000-product-brief.pdf)[briefs/zynq-7000-product-brief.pdf](https://www.xilinx.com/content/dam/xilinx/support/documents/product-briefs/zynq-7000-product-brief.pdf)

[7] Arm Limited, "Cortex-A9," 2022 [Võrgumaterjal]. Saadaval: <https://developer.arm.com/Processors/Cortex-A9>

[8] Plexim GmbH, "RT Box Digital Breakout Board User Manual," May 2020 [Võrgumaterjal]. Saadaval: Saadaval: Saadaval: Saadaval: Saadaval: Saadaval: Saadaval: Saadaval: Saadaval: Saadaval: Saadaval: Saadaval: Saadaval: Saadaval: Saadaval: Saadaval: Saadaval: Saadaval: Saadaval: Saadaval: Saada

<https://www.plexim.com/sites/default/files/digitalbreakoutmanual.pdf>

[9] Piyu Dhaker, "Introduction to SPI Interface," 2018 [Võrgumaterjal]. Saadaval: [https://www.analog.com/en/analog-dialogue/articles/introduction-to-spi](https://www.analog.com/en/analog-dialogue/articles/introduction-to-spi-interface.html)[interface.html](https://www.analog.com/en/analog-dialogue/articles/introduction-to-spi-interface.html)

[10] Espressif Systems, "ESP32 Series Datasheet," [Võrgumaterjal]. Saadaval: [https://www.espressif.com/sites/default/files/documentation/esp32\\_datasheet\\_en.pdf](https://www.espressif.com/sites/default/files/documentation/esp32_datasheet_en.pdf) [11] SOLOMON SYSTECH, "SSD1306 Advance Information," 2008 [Võrgumaterjal]. Saadaval: [https://components101.com/sites/default/files/component\\_datasheet/](https://components101.com/sites/default/files/component_datasheet/SSD1306-OLED-Display-Datasheet.pdf) [SSD1306-OLED-Display-Datasheet.pdf](https://components101.com/sites/default/files/component_datasheet/SSD1306-OLED-Display-Datasheet.pdf)

[12] IBM, "Single-Precision Floating Point," 2022 [Võrgumaterjal]. Saadaval: <https://www.ibm.com/docs/en/aix/7.2?topic=types-single-precision-floating-point>

41

## <span id="page-43-0"></span>**LISAD**

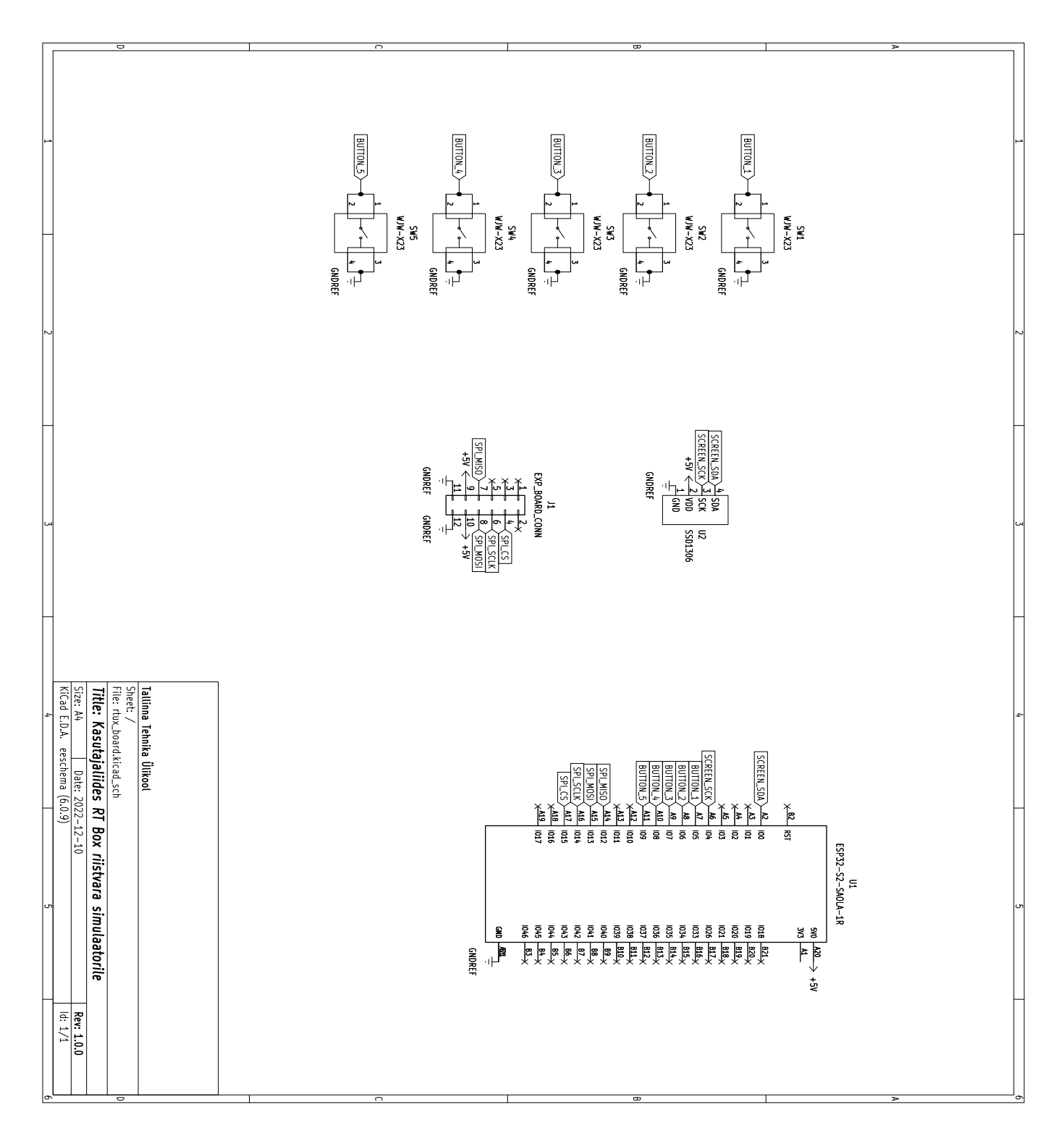

<span id="page-43-1"></span>*Lisa 1: Kasutajaliidese elektriskeem*

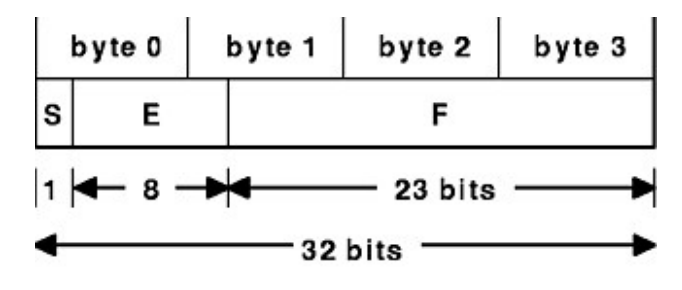

<span id="page-44-0"></span>Single-Precision Floating Point

*Lisa 2: 32-bitine ujupunktarv [10]*